# OpenNebula.org

# **OpenNebula 4.10 User Guide**

Release 4.10

**OpenNebula Project** 

November 03, 2014

### CONTENTS

| Virtu | al Resource Management                                                                                                    | 1                                                                                                    |
|-------|----------------------------------------------------------------------------------------------------|----------------------------------------------------------------------------------------------------|
| 1.1   | Introduction to Private Cloud Computing                                                                                                    | 1                                                                                                    |
| 1.2   | Managing Virtual Networks                                                                                                    | 4                                                                                                    |
| 1.3   | Managing Images                                                                                                    | 13                                                                                                    |
| 1.4   |                                                                                                    | 23                                                                                                    |
| 1.5   | Managing Virtual Machines                                                                                                    | 30                                                                                                    |
| Virtu | al Machine Setup                                                                                                    | 45                                                                                                    |
| 2.1   | Contextualization Overview                                                                                                    | 45                                                                                                    |
| 2.2   | Adding Content to Your Cloud                                                                                                    | 45                                                                                                    |
| 2.3   | Basic Contextualization                                                                                                    | 46                                                                                                    |
| 2.4   | Advanced Contextualization                                                                                                    | 47                                                                                                    |
| 2.5   | Windows Contextualization                                                                                                    | 53                                                                                                    |
| 2.6   | Cloud-init                                                                                                    | 55                                                                                                    |
| Oper  | nNebula Marketplace                                                                                                    | 57                                                                                                    |
| 3.1   | Interacting with the OpenNebula Marketplace                                                                                                    | 57                                                                                                    |
| 3.2   | Howto Create Apps for the Marketplace                                                                                                    | 61                                                                                                    |
| Refe  | rences                                                                                                    | 65                                                                                                    |
| 4.1   | Virtual Machine Definition File                                                                                                    | 65                                                                                                    |
| 4.2   | Image Definition Template                                                                                                    | 81                                                                                                    |
| 4.3   | Virtual Network Definition File                                                                                                    | 84                                                                                                    |
| 4.4   | Command Line Interface                                                                                                    | 86                                                                                                    |
|       | 1.1<br>1.2<br>1.3<br>1.4<br>1.5<br><b>Virtu</b><br>2.1<br>2.2<br>2.3<br>2.4<br>2.5<br>2.6<br><b>Oper</b><br>3.1<br>3.2<br><b>Refe</b><br>4.1<br>4.2<br>4.3 | 1.1       Introduction to Private Cloud Computing         1.2       Managing Virtual Networks         1.3       Managing Images         1.4       Creating Virtual Machines         1.5       Managing Virtual Machines         1.5       Managing Virtual Machines         1.5       Managing Virtual Machines         1.6       Creating Virtual Machines         1.7       Managing Virtual Machines         1.8       Creating Virtual Machines         1.9       Managing Contextualization Overview         2.1       Contextualization         2.2       Adding Content to Your Cloud         2.3       Basic Contextualization         2.4       Advanced Contextualization         2.5       Windows Contextualization         2.6       Cloud-init         2.6       Cloud-init         2.7       OpenNebula Marketplace         3.1       Interacting with the OpenNebula Marketplace         3.2       Howto Create Apps for the Marketplace         3.2       Howto Create Apps for the Marketplace         4.1       Virtual Machine Definition File         4.2       Image Definition Template         4.3       Virtual Network Definition File |

CHAPTER

ONE

# VIRTUAL RESOURCE MANAGEMENT

# **1.1 Introduction to Private Cloud Computing**

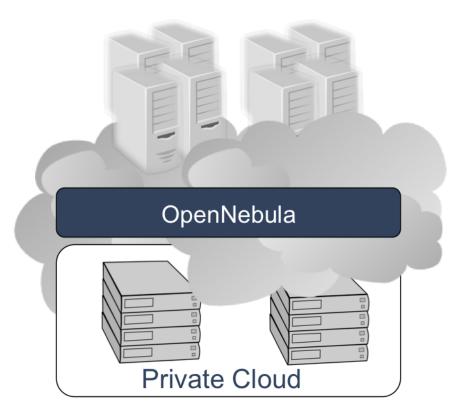

The aim of a Private Cloud is not to expose to the world a cloud interface to sell capacity over the Internet, but to provide local cloud users and administrators with a flexible and agile private infrastructure to run virtualized service workloads within the administrative domain. OpenNebula virtual infrastructure interfaces expose user and administrator functionality for virtualization, networking, image and physical resource configuration, management, monitoring and accounting. This guide briefly describes how OpenNebula operates to build a Cloud infrastructure. After reading this guide you may be interested in reading the *guide describing how a hybrid cloud operates* and the *guide describing how a public cloud operates*.

#### 1.1.1 The User View

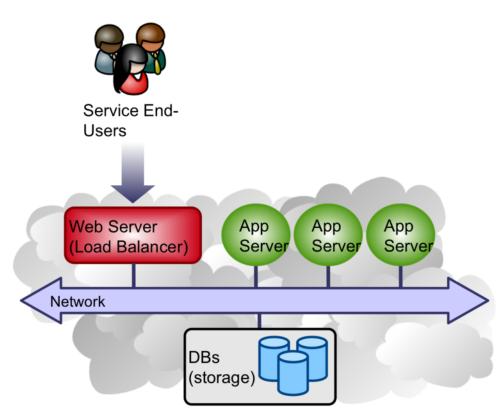

An OpenNebula Private Cloud provides infrastructure users with an **elastic platform for fast delivery and scalability of services to meet dynamic demands of service end-users**. Services are hosted in VMs, and then submitted, monitored and controlled in the Cloud by using *Sunstone* or any of the OpenNebula interfaces:

- Command Line Interface (CLI)
- XML-RPC API
- OpenNebula Ruby and Java Cloud APIs

Lets do a sample session to illustrate the functionality provided by the OpenNebula CLI for Private Cloud Computing. First thing to do, check the hosts in the physical cluster:

| \$ onehost list |     |      |      |      |      |      |      |      |
|-----------------|-----|------|------|------|------|------|------|------|
| ID NAME         | RVM | TCPU | FCPU | ACPU | TMEM | FMEM | AMEM | STAT |
| 0 host01        | 0   | 800  | 800  | 800  | 16G  | 16G  | 16G  | on   |
| 1 host02        | 0   | 800  | 800  | 800  | 16G  | 16G  | 16G  | on   |

We can then **register an image** in OpenNebula, by using oneimage. We are going to build an *image template* to register the image file we had previously placed in the /home/cloud/images directory.

```
NAME = Ubuntu
PATH = /home/cloud/images/ubuntu-desktop/disk.0
PUBLIC = YES
DESCRIPTION = "Ubuntu 10.04 desktop for students."
$ oneimage create ubuntu.oneimg
ID: 0
$ oneimage list
```

| ID | USER     | GROUP    | NAME   | SIZE | TYPE |       | REGTIME  | PUB | PER | STAT | RVMS |
|----|----------|----------|--------|------|------|-------|----------|-----|-----|------|------|
| 1  | oneadmin | oneadmin | Ubuntu | 10G  | OS   | 09/29 | 07:24:35 | Yes | No  | rdy  | 0    |

This image is now ready to be used in a virtual machine. We need to define a *virtual machine template* to be submitted using the onetemplate command.

Once we have tailored the requirements to our needs (specially, CPU and MEMORY fields), ensuring that the VM *fits* into at least one of both hosts, let's submit the VM (assuming you are currently in your home folder):

```
$ onetemplate create vm
ID: 0
$ onetemplate list
ID USER GROUP NAME REGTIME PUB
0 oneadmin oneadmin my_vm 09/29 07:28:41 No
```

The listed template is just a VM definition. To execute an instance, we can use the onetemplate command again:

```
$ onetemplate instantiate 1
VM ID: 0
```

This should come back with an ID, that we can use to identify the VM for **monitoring and controlling**, this time through the use of the onevm command:

| \$ onevr | n list   |          |       |      |     |     |          |    |          |
|----------|----------|----------|-------|------|-----|-----|----------|----|----------|
| ID       | USER     | GROUP    | NAME  | STAT | CPU | MEM | HOSTNAME |    | TIME     |
| 0        | oneadmin | oneadmin | one-0 | runn | 0   | 0 K | host01   | 00 | 00:00:06 |

The **STAT** field tells the state of the virtual machine. If there is an **runn** state, the virtual machine is up and running. Depending on how we set up the image, we may be aware of it's IP address. If that is the case we can try now and log into the VM.

To **perform a migration**, we use yet again the onevm command. Let's move the VM (with VID=0) to *host02* (HID=1):

```
$ onevm migrate --live 0 1
```

This will move the VM from *host01* to *host02*. The onevm list shows something like the following:

\$ onevm list ID USER GROUP NAME STAT CPU MEM HOSTNAME TIME 0 oneadmin one-0 runn 0 0K host02 00 00:00:48

You can also reproduce this sample session using the graphical interface provided by *Sunstone*, that will simplify the typical management operations.

| ն Dashboard                        | C    | +        | •                  | II - II - | C - Ⅲ -                | ۵. –    | 🖹 👻  | Search         |     |
|------------------------------------|------|----------|--------------------|-----------|------------------------|---------|------|----------------|-----|
| 😫 System                           |      |          |                    |           |                        |         |      |                |     |
| Virtual Resources                  |      | ID 🔻     | Owner              | Group     | Name                   | Status  | Host | IPs            | VNC |
| Virtual Machines                   |      | 14       | John               | BlueVDC   | Frontend_0_(service_5) | RUNNING | dev2 | 192.168.1.13   | -   |
|                                    |      | 13       | John               | BlueVDC   | DB_0_(service_5)       | RUNNING | dev1 | 192.168.1.12   | Ţ   |
| Templates                          |      | 12       | John               | BlueVDC   | Worker_0_(service_4)   | RUNNING | dev2 | 192.168.1.11   | Ţ   |
| Images                             |      | 11       | John               | BlueVDC   | Master_0_(service_4)   | RUNNING | dev1 | 192.168.1.10   |     |
| Files & Kernels                    |      | 10       | John               | BlueVDC   | Slave_2_(service_3)    | RUNNING | dev2 | 192.168.1.9    | Ţ.  |
| <ul> <li>Infrastructure</li> </ul> |      | 9        | John               | BlueVDC   | Slave_1_(service_3)    | RUNNING | dev1 | 192.168.1.8    | Ţ.  |
| Marketplace                        |      | 8        | John               | BlueVDC   | Slave_0_(service_3)    | RUNNING | dev2 | 192.168.1.7    | Ţ   |
| 👌 OneFlow                          |      | 6        | Doe                | BlueVDC   | Sinatra - Mongo        | RUNNING | dev2 | 192.168.1.5    | Ţ   |
| eneriow                            |      | 5        | BlueVDC-admin      | BlueVDC   | Testing Env            | RUNNING | dev1 | 192.168.1.4    | Ţ   |
| Support                            |      | 4        | BlueVDC-admin      | BlueVDC   | Prod Machine           | RUNNING | dev2 | 192.168.1.3    | -   |
| y support                          | Show | ing 1 to | o 10 of 14 entries |           |                        |         |      | « <b>1</b> 2 » | 10  |

#### 1.1.2 Next Steps

You can now read the different guides describing how to define and manage virtual resources on your OpenNebula cloud:

- Virtual Networks
- Virtual Machine Images
- Virtual Machine Templates
- Virtual Machine Instances

You can also install *OneFlow* to allows users and administrators to define, execute and manage multi-tiered applications composed of interconnected Virtual Machines with auto-scaling.

# **1.2 Managing Virtual Networks**

A host is connected to one or more networks that are available to the virtual machines through the corresponding bridges. OpenNebula allows the creation of Virtual Networks by mapping them on top of the physical ones.

# 1.2.1 Virtual Network Model

A virtual network (VNET) definition consists of three different parts:

• The **underlying networking infrastructure** that will support the VNET. These section will typically include the following values:

| ſ | At-     | Description                                                                                      |
|---|---------|--------------------------------------------------------------------------------------------------|
|   | tribute |                                                                                                  |
|   | BRIDGE  | Device to bind the virtual and physical network, depending on the network driver it may refer to |
|   |         | different technologies or require host setups.                                                   |
|   | VLAN    | Set to YES to activate VLAN isolation when supported by the network drivers                      |
|   | VLAN_I  | Oldentifier for the VLAN                                                                         |

**Warning:** The attributes above depend on the networking technology (drivers) used by the hosts when they are created. Please refer to the specific *networking guide* for a complete description of each value.

- The **logical address space** available. Addresses associated to a VNET can be IPv4, IPv6, dual stack IPv4-IPv6 or Ethernet; and can define a non-continuous addresses range structured in one or more Address Ranges (AR), see below
- **Context attributes**. Apart from the addresses and configuration attributes used to setup the guest network additional information can be injected into the VM at boot time. These contextualization attributes may include for example network masks, DNS servers or gateways. The following values are recognize by the contextualization packages:
  - NETWORK\_ADDRESS
  - NETWORK\_MASK
  - GATEWAY
  - GATEWAY6
  - DNS

These attributes can be later used in the Virtual Machine Contextualization. For example:

```
CONTEXT = [
  DNS = "$NETWORK[DNS, NETWORK=Private]"
]
```

**Note:** You can add any arbitrary data to the VNET to later use it within the VMs or just to tag the VNET with any attribute.

#### The Address Range (AR)

The addresses available in a VNET are defined by one or more Address Ranges (AR). Each address range defines a continuous address range and optionally, configuration attributes (context or configuration) that will override those provided by the VNET.

#### **IPv4 Address Range**

| At-     | Description                                                                                  |
|---------|----------------------------------------------------------------------------------------------|
| tribute |                                                                                              |
| TYPE    | IP4                                                                                          |
| IP      | First IP in the range in dot notation.                                                       |
| MAC     | Optional. First MAC, if not provided it will be generated using the IP and the MAC_PREFIX in |
|         | oned.conf.                                                                                   |
| SIZE    | Number of addresses in this range.                                                           |

```
#Example of an IPv4 AR, template form
AR=[
    TYPE = "IP4",
    IP = "10.0.0.150",
    MAC = "02:00:0a:00:00:96",
    SIZE = "51",
]
```

#### **IPv6 Address Range**

IPv6 networks assumes the auto-configuration process defined in the IPv6 standard, so the host id part is derived by the MAC address (or randomly). The global and ULA prefix needs to be provided.

| TYPE     IP6       MAC     Optional. First MAC, if not provided it will be generated randomly. |                   |
|------------------------------------------------------------------------------------------------|-------------------|
| MAC <b>Optional</b> . First MAC, if not provided it will be generated randomly.                |                   |
|                                                                                                |                   |
| GLOBAL_PREFIX <b>Optional</b> . A /64 globally routable prefix                                 |                   |
| ULA_PREFIX Optional. A /64 unique local address (ULA) prefix corresponding to the              | ne fd00::/8 block |
| SIZE Number of addresses in this range.                                                        |                   |

```
#Example of an IPv6 AR, template form
AR=[
    TYPE= "IP6",
    MAC = "02:00:40:55:83:ff",
    GLOBAL_PREFIX = "2001:a::",
    ULA_PREFIX = "fd01:a:b::",
    SIZE="1000"
]
```

**Note:** You can define either GLOBAL\_PREFIX or ULA\_PREFIX, or both as needed to generate global, or ULA, or both IP6 addresses. Also note that the prefix are 64 bit long, including any subnet ID.

#### **Dual IPv4-IPv6 Address Range**

The dual stack IP4-IP6 is just a combination of the two previous ARs, thus generating both a IPv4 and IPv6 addresses.

| Attribute                                                      | Description                                                                                       |  |  |  |  |
|----------------------------------------------------------------|---------------------------------------------------------------------------------------------------|--|--|--|--|
| TYPE                                                           | IP4_6                                                                                             |  |  |  |  |
| IP                                                             | First IP in the range in dot notation.                                                            |  |  |  |  |
| MAC                                                            | <b>Optional</b> . First MAC, if not provided it will be generated using the IP and the MAC_PREFIX |  |  |  |  |
|                                                                | in oned.conf.                                                                                     |  |  |  |  |
| GLOBAL_PREFIX <b>Optional</b> . A /64 globally routable prefix |                                                                                                   |  |  |  |  |
| ULA_PREFIX                                                     | <b>Optional</b> . A /64 unique local address (ULA) prefix corresponding to the fd00::/8 block     |  |  |  |  |
| SIZE                                                           | Number of addresses in this range.                                                                |  |  |  |  |
| JIZE                                                           | Number of addresses in this range.                                                                |  |  |  |  |

```
# Example of a dual IP6 IP4 range, template form
AR=[
    TYPE = "IP4_6",
    IP = "192.1.0.1",
    GLOBAL_PREFIX = "2001:a::",
    SIZE = "60"
]
```

#### **Ethernet Address Range**

This is the simplest AR, just MAC addresses are generated for the VM guests. You should use this AR when an external service is providing the IP addresses, such a DHCP server.

| Attribute                                          | Description                                                                   |  |  |  |  |  |  |  |
|----------------------------------------------------|-------------------------------------------------------------------------------|--|--|--|--|--|--|--|
| TYPE                                               | ETHER                                                                         |  |  |  |  |  |  |  |
| MAC                                                | MAC <b>Optional.</b> First MAC, if not provided it will be generated randomly |  |  |  |  |  |  |  |
| SIZE                                               | Number of addresses in this range.                                            |  |  |  |  |  |  |  |
| # Example of Ethernet range, template form<br>AR=[ |                                                                               |  |  |  |  |  |  |  |
| TYPE = "ETHER",                                    |                                                                               |  |  |  |  |  |  |  |

SIZE = "25"

]

This guide uses the CLI command onevnet, but you can also manage your virtual networks using *Sunstone*. Select the Network tab, and there you will be able to create and manage your virtual networks in a user friendly way.

| OpenNebula                |                                |                   |                   |        |               | × |              | Openivebula 👻 |  |
|---------------------------|--------------------------------|-------------------|-------------------|--------|---------------|---|--------------|---------------|--|
|                           | Create Virtual                 | Network           |                   | Wizard | Advanced mode |   |              |               |  |
| Dashboard                 |                                |                   |                   |        |               |   |              |               |  |
| 🗱 System                  | <b>0</b> 0                     | =                 |                   |        |               |   | ا            | ases          |  |
| Virtual Resources         | General Configura              |                   | ontext            |        |               |   | Le           | 0/51          |  |
| Virtual Machines          | + Add another Address          | IDv4 Dv4/6        | ○ IPv6 ○ Ethernet |        |               |   |              | 0/254         |  |
| Templates                 | + Add another Address<br>Range | IP Start: 🔞       | Size              | 0      |               |   |              | 07254         |  |
| Images<br>Files & Kernels | Address Range                  |                   |                   |        |               |   | « <b>1</b> » | 10 🝷          |  |
|                           | 0                              | MAC Start: 🔞      |                   |        |               |   |              |               |  |
| Clusters                  |                                | MAC Start.        |                   |        |               |   |              |               |  |
| Hosts                     |                                |                   |                   |        |               |   |              |               |  |
| Datastores                |                                |                   |                   |        |               | - |              |               |  |
| Virtual Networks          |                                | Custom attributes |                   |        |               |   |              |               |  |
| Zones                     |                                |                   |                   |        | Add           |   |              |               |  |
| 📜 Marketplace             |                                | KEV               | VALUE             |        |               |   |              |               |  |
| 🛞 OneFlow                 |                                | KEY               | VALUE             |        |               |   |              |               |  |
|                           |                                |                   |                   |        |               |   |              |               |  |
|                           | Reset                          |                   |                   |        | Create        | e |              |               |  |
|                           |                                |                   |                   |        |               |   |              |               |  |

#### 1.2.2 Adding and Deleting Virtual Networks

A VNET is created through a template definition file containing the previous set of attributes: configuration, context and address ranges. The following example shows how to define a pure IPv4.

Create a file with the network configuration: priv.net

```
# Confgiuration attributes (dummy driver)
NAME = "Private Network"
DESCRIPTION = "A private network for VM inter-communication"
BRIDGE = "bond-br0"
# Context attributes
NETWORK_ADDRESS = "10.0.0.0"
```

```
NETWORK_MASK = "255.255.0"
DNS = "10.0.0.1"
GATEWAY = "10.0.0.1"
#Address Ranges, only these addresses will be assigned to the VMs
AR=[
    TYPE = "IP4",
    IP = "10.0.0.10",
    SIZE = "100",
]
AR=[
    TYPE = "IP4",
    IP = "10.0.0.200",
    SIZE = "10",
]
```

Once the file has been created, we can create the VNET executing:

\$ onevnet create priv.net
ID: 0

You can remove a VNET when no longer needed using its ID or NAME:

\$ onevnet delete 0
\$ onevnet delete "Private Network"

Also, onevnet can be used to query OpenNebula about available VNets:

| \$ onevnet list |          |         |         |        |        |
|-----------------|----------|---------|---------|--------|--------|
| ID USER         | GROUP    | NAME    | CLUSTER | BRIDGE | LEASES |
| 0 admin         | oneadmin | Private | -       | vbr1   | 0      |
| 1 admin         | oneadmin | Public  | -       | vbr0   | 0      |

In the output above, USER is the owner of the network and LEASES the number of addresses assigned to a VM or reserved from each VNET.

You can also check the IPs leased in a network with the onevnet show command

```
$ onevnet show 1
VIRTUAL NETWORK 1 INFORMATION
             : 1
ΤD
NAME
             : Public
             : admin
USER
GROUP
             : oneadmin
CLUSTER
             : -
BRIDGE
             : vbr0
VLAN
              : No
USED LEASES
             : 1
PERMISSIONS
OWNER
             : um-
GROUP
             : u--
OTHER
             : u--
VIRTUAL NETWORK TEMPLATE
BRIDGE="vbr0"
DESCRIPTION="Network with Internet connection through NAT"
NETWORK_ADDRESS="10.0.0"
NETWORK_MASK="255.255.255.0"
```

| PHYDEV=""<br>VLAN="NO"<br>VLAN_ID="" |             |                    |             |                  |               |
|--------------------------------------|-------------|--------------------|-------------|------------------|---------------|
| ADDRESS RA<br>AR TYPE<br>O IP4       | SIZE LEASES | 02:00:0a:00:0      | MAC<br>0:96 | IP<br>10.0.0.150 | GLOBAL_PREFIX |
| LEASES<br>AR OWNER<br>0 VM :         | 43 02:00:   | MAC<br>0a:00:00:96 | 10.0.0      | IP<br>).150      | IP6_GLOBAL    |

Check the onevnet command help or the reference guide for more options to list the virtual networks.

#### **VNET Definition Tips**

- You may have some used IPs in a VNET so you do not want them to be assigned. You can add as many ARs as you need to implement these address gaps. Alternatively you can put address on hold to prevent them to be assigned.
- ARs can be of SIZE = 1 to define single addresses lease scheme. This set up is equivalent to the previous FIXED VNET type.
- ARs does not need to be of the same type or belong to the same IP network. To accommodate this use case you can overwrite context attributes in the AR, this is you can include attributes like NETWORK\_MASK or DNS in the AR definition.
- *Super-netting*, you can even combine ARs overwriting the VNET BRIDGE or with a different VLAN\_ID. This way a VNET can be a logical network, e.g. DMZ, that can be implemented through multiple VLANs or host interfaces.
- There are no need to plan all your IP assignment plan beforehand, ARs can be added and modified after the VNET is created, see below.

# 1.2.3 Updating a Virtual Network

The following attributes can be changed after creating the network, using onevnet update command: - Any attribute corresponding to the context or VNET description. - Network configuration attributes, in particular: PHYDEV, VLAN\_ID, VLAN and BRIDGE

Also the name of the VNET can be changed with onevnet rename command.

#### 1.2.4 Managing Address Ranges

Addresses of a VNET are structured in Address Ranges (AR), VNETs are quite flexible in terms of addition and removal of addresses. In this way, you can easily add new addresses to an existing VNET if the current addresses are exhausted.

#### Adding and Removing Address Ranges

A new AR can be added to the VNET using exactly the same definition parameters as described above. For example the following command will add a new AR of 20 IP addresses to the VNET:

onevnet addar Private --ip 10.0.0.200 --size 20

In the same way you can remove an AR:

onevnet rmar Private 2

Using Sunstone you can manage ARs (add, remove or update) in the Addresses tab of the VNET information.

| OpenNebula<br>Sunstone    | Virtual Netv                     | vork 0 |                        | 👗 rube      | n 👻 🗌 投 OpenNebula 👻 |
|---------------------------|----------------------------------|--------|------------------------|-------------|----------------------|
| Dashboard                 | <b>∂ ← ≡</b>                     |        | Reserve Select cluster | r 🔺 🖷       |                      |
| 😋 System                  |                                  |        |                        |             |                      |
| Virtual Resources         | Addresses                        | Leases |                        |             |                      |
| 🚠 Infrastructure          |                                  |        |                        |             |                      |
| Clusters                  | + Add                            |        |                        |             | ☑ Update 🛛 🕆 Remove  |
| Hosts                     | Address Range                    | 🔻 Туре | Start                  | IPv6 Prefix | Leases               |
| Datastores                | 0                                | IP4    | 192.168.4.1            |             | 1/254                |
|                           |                                  |        |                        |             |                      |
| Virtual Networks          | 0                                | IF4    | 192.106.4.1            | -           |                      |
| Virtual Networks<br>Zones | O<br>Showing 1 to 1 of 1 entries |        | 192.100.4.1            |             | « <b>1</b> » 10 •    |
|                           |                                  |        | 152,100.4.1            |             | « <b>1</b> » 10 •    |

Select an Address Range to see more information

#### **Updating Address Ranges**

You can update the following attributes of an AR:

- SIZE, assigned addresses cannot fall outside of the range.
- IPv6 prefix: GLOBAL\_PREFIX and ULA\_PREFIX
- Any custom attribute that may override the VNET defaults.

The following command shows how to update an AR using the CLI

#Update the AR 0 of VNET "Private" onevnet updatear Private 0

#### Hold and Release Leases

Addresses can be temporarily be marked on hold state. They are part of the network, but they will not be assigned to any VM.

To do so, use the 'onevnet hold' and 'onevnet release' commands. By default, the address will be put on hold in all ARs containing it; if you need to hold the IP of a specific AR you can specified it with the '-a <AR\_ID>' option.

```
#Hold IP 10.0.0.120 in all ARs
$ onevnet hold "Private Network" 10.0.0.120
#Hold IP 10.0.0.123 in AR 0
$ onevnet hold 0 10.0.0.123 -a 0
```

You see the list of leases on hold with the 'onevnet show' command, they'll show up as used by VM -1, 'VM: -1'

#### 1.2.5 Using a VNET

#### Getting an address for a VM

An address lease from a VNET can be obtained by simply specifying the virtual network name in the NIC attribute.

For example, to define VM with a network interfaces connected to the Private Network just include in the template:

```
# Reference by ID
NIC = [ NETWORK_ID = 0 ]
# Reference by NAME
NIC = [ NETWORK = "Private Network" ]
```

Networks can be referred in a NIC in two different ways, see the *Simplified Virtual Machine Definition File documentation* for more information:

- NETWORK\_ID, using its ID as returned by the create operation
- NETWORK, using its name. In this case the name refers to one of the virtual networks owned by the user (names cannot be repeated for the same user). If you want to refer to a VNET of other user you can specify that with NETWORK\_UID (by the uid of the user) or NETWORK\_UNAME (by the name of the user).

You can also request a specific address just by adding the IP or MAC ``attributes to ``NIC. If no address is requested the first free address (in any AR) will be used.

NIC = [ NETWORK\_ID = 1, IP = 192.168.0.3 ]

When the VM is submitted, OpenNebula will look for available IPs, leases on hold, reserved or in use by other VMs will be skipped. If successful, the onevm show command should return information about the machine, including network information.

```
$ onevm show 0
VIRTUAL MACHINE 0 INFORMATION
VMID=0
...
VM NICS
ID NETWORK VLAN BRIDGE IP MAC
0 Public no vbr0 10.0.0.150 02:00:0a:00:00:96
```

Warning: Note that if OpenNebula is not able to obtain a lease from a network the submission will fail.

#### Using the address within the VM

Hypervisors can set the MAC address of a virtual NIC, but VMs need to obtain an IP address for it. In order to configure the IP inside the guest, you need to use one of the two available methods:

- Instantiate a *Virtual Router* inside each Virtual Network. The Virtual Router appliance contains a DHCP server that knows the IP assigned to each VM.
- Contextualize the VM. Please visit the *contextualization guide* to learn how to configure your Virtual Machines to automatically obtain an IP derived from the MAC.

• Use an custom external service (e.g. your own DHCP server)

#### Apply Firewall Rules to VMs

You can apply firewall rules on your VMs, to filter TCP and UDP ports, and to define a policy for ICMP connections. Read more about this feature *here*.

#### 1.2.6 VNET Self-Provisioning: Reservations

VNETs implement a simple self-provisioning scheme, that allows users to create their own networks consisting of portions of an existing VNET. Each portion is called a Reservation. To implement this you need to:

- **Define a VNET**, with the desired ARs and configuration attributes. These attributes will be inherited by any Reservation made on the VNET. Final users does not need to deal with low-level networking details.
- Setting up access. In order to make a Reservation, users needs USE rights on the VNET, just as if they would use it to directly to provision IPs from it.
- Make Reservations. Users can easily request specific addresses or just a number of addresses from a VNET. Reservations are placed in their own VNET for the user.
- Use Reservations. Reservations offer the same interface as a regular VNET so you can just point your VM templates to the new VNET. The number of addresses and usage stats are shown also in the same way.

#### Setting up access to VNETs

Once a VNET is setup by a Cloud admin, she needs to make it available to other users in the cloud. See the *Managing Permissions documentation* for more information.

Let's see a quick example. The following command allows users in the same group USE and MANAGE the virtual network, and the rest of the users USE it:

```
$ onevnet chmod 0 664
$ onevnet show 0
...
PERMISSIONS
OWNER : um-
GROUP : um-
OTHER : u--
```

Note: Users can only attach VMs or make reservations from VNETs with USE rights on the VNET

#### Make and delete Reservations

In its simplest form you can make a reservations just by defining the source VNET, the number of addresses and the name of the reservation. For example to reserve 10 addresses from VNET Private and place it on MyVNET just:

\$ onevnet reserve Private -n MyVNET -s 10

As a result a new VNET has been created:

| \$ onevnet list | -        |         |         |        |        |
|-----------------|----------|---------|---------|--------|--------|
| ID USER         | GROUP    | NAME    | CLUSTER | BRIDGE | LEASES |
| 0 admin         | oneadmin | Private | -       | vbr1   | 10     |
| 1 helen         | users    | MyVNET  | -       | vbr1   | 0      |

Note that VNET Private shows 10 address leases in use, and leased to VNET 1. Also note that both VNETs share the same configuration, e.g. BRIDGE vbr1. You can verify this details with onevnet show command.

Reservations can include advanced options such as:

- The AR where you want to make the reservation from in the source VNET
- The starting IP or MAC to make the reservation from

A reservation can be remove just as a regular VNET:

```
$ onevnet delete MyVNET
```

#### **Using Reservations**

To use a reservation you can use it as any other VNET; as they expose the same interface, i.e. you can refer to VNET variables in context, add NICs...

#Use a reservation in a VM
NIC = [ NETWORK = "MyVNET"]

A Reservation can be also extended with new addresses. This is, you can add a new reservation to an existing one. This way a user can refer to its own network with a controlled and deterministic address space.

Note: Reservation increase leases counters on the user and group, and they can be limited through a quota.

Note: The reservation interface is exposed by Sunstone in a very convenient way.

# 1.3 Managing Images

The *Storage system* allows OpenNebula administrators and users to set up images, which can be operative systems or data, to be used in Virtual Machines easily. These images can be used by several Virtual Machines simultaneously, and also shared with other users.

If you want to customize the Storage in your system, visit the Storage subsystem guide.

#### 1.3.1 Image Types

There are six different types of images. Using the command oneimage chtype, you can change the type of an existing Image.

- **OS**: An OS image contains a working operative system. Every *VM template* must define one DISK referring to an image of this type.
- **CDROM**: These images are readonly data. Only one image of this type can be used in each *VM template*. These type of images are not cloned when using shared storage.
- **DATABLOCK**: A datablock image is a storage for data, which can be accessed and modified from different Virtual Machines. These images can be created from previous existing data, or as an empty drive.

- **KERNEL**: A plain file to be used as kernel (VM attribute OS/KERNEL\_DS). Note that KERNEL file images can be registered only in File Datastores.
- **RAMDISK**: A plain file to be used as ramdisk (VM attribute OS/INITRD\_DS). Note that RAMDISK file images can be registered only in File Datastores.
- **CONTEXT**: A plain file to be included in the context CD-ROM (VM attribute CONTEXT/FILES\_DS). Note that CONTEXT file images can be registered only in File Datastores.

The Virtual Machines can use as many datablocks as needed. Refer to the *VM template* documentation for further information.

**Warning:** Note that some of the operations described below do not apply to KERNEL, RAMDISK and CON-TEXT images, in particular: clone and persistent.

# 1.3.2 Image Life-cycle

| Short | State    | Meaning                                                                          |
|-------|----------|----------------------------------------------------------------------------------|
| state |          |                                                                                  |
| lock  | LOCKED   | The image file is being copied or created in the Datastore.                      |
| rdy   | READY    | Image ready to be used.                                                          |
| used  | USED     | Non-persistent Image used by at least one VM. It can still be used by other VMs. |
| used  | USED_PER | 5 Persistent Image is use by a VM. It cannot be used by new VMs.                 |
| disa  | DISABLED | Image disabled by the owner, it cannot be used by new VMs.                       |
| err   | ERROR    | Error state, a FS operation failed. See the Image information with oneimage show |
|       |          | for an error message.                                                            |
| dele  | DELETE   | The image is being deleted from the Datastore.                                   |

This is the state diagram for **persistent** images:

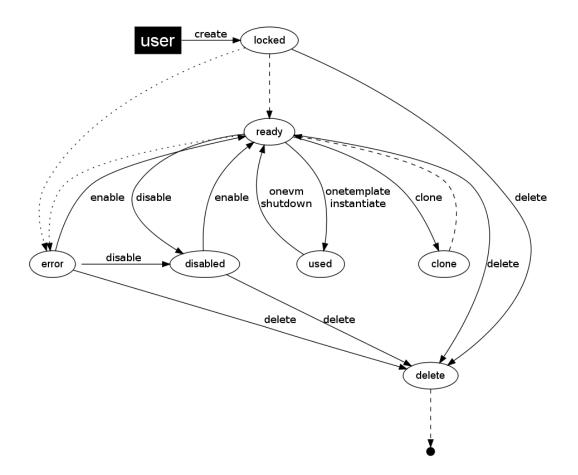

And the following one is the state diagram for **non-persistent** images:

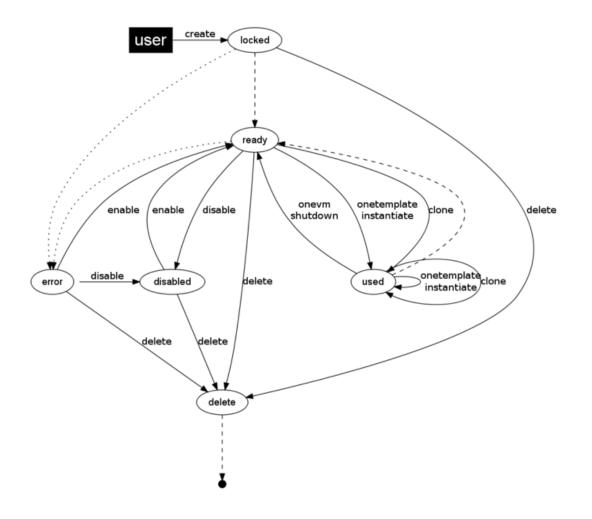

# 1.3.3 Managing Images

Users can manage their images using the command line interface command oneimage. The complete reference is *here*.

You can also manage your images using *Sunstone*. Select the Images tab, and there you will be able to create, enable, disable, delete your images and even manage their persistence and publicity in a user friendly way. From Sunstone 3.4, you can also upload images directly from the web UI.

| Create Image |                                    |         |             |                  | ×      |
|--------------|------------------------------------|---------|-------------|------------------|--------|
| Wizard A     | dvanced mode                       |         |             |                  |        |
| Name:        | ubuntu-12.04                       | 0       | Туре:       | OS \$            | 0      |
| Description: | Ubuntu desktop<br>uploaded through | 0       | Datastore:  | default (id:1) ‡ | 0      |
|              | Sunstone                           | 1.      | Persistent: |                  | 0      |
| ∼ Image loca | OProvide a path (                  | • Uploa | ad 🔵 Empty  | datablock        |        |
|              | Choose File No file cho            | sen     |             |                  |        |
| - Advanced o | options                            |         |             |                  |        |
|              |                                    |         |             |                  |        |
| Reset        | Close                              |         |             |                  | Create |

#### **Create Images**

Warning: For VMWare images, please read also the VMware Drivers guide.

The three types of images can be created from an existing file, but for **datablock** images you can specify a size and filesystem type and let OpenNebula create an empty image in the datastore.

If you want to create an **OS image**, you need to prepare a contextualized virtual machine, and extract its disk.

Please read first the documentation about the MAC to IP mechanism in the *virtual network management documentation*, and how to use contextualization *here*.

Once you have a disk you want to upload, you need to create a new *image template*, and submit it using the oneimage create command.

The complete reference for the image template is *here*. This is how a sample template looks like:

\$ cat ubuntu\_img.one
NAME = "Ubuntu"
PATH = /home/cloud/images/ubuntu-desktop/disk.0

TYPE = OS DESCRIPTION = "Ubuntu 10.04 desktop for students."

You need to choose the Datastore where to register the new Image. To know the available datastores, use the onedatastore list command. In this case, only the 'default' one is listed:

\$ onedatastore list ID NAME CLUSTER IMAGES TYPE TM 1 default - 1 fs shared

To submit the template, you just have to issue the command

```
$ oneimage create ubuntu_img.one --datastore default
ID: 0
```

You can also create images using just parameters in the oneimage create call. The parameters to generate the image are as follows:

| Parameter            | Description                                                                   |
|----------------------|-------------------------------------------------------------------------------|
| -name name           | Name of the new image                                                         |
| -description         | Description for the new Image                                                 |
| description          |                                                                               |
| -type type           | Type of the new Image: OS, CDROM or DATABLOCK, FILE                           |
| -persistent          | Tells if the image will be persistent                                         |
| -prefix prefix       | Device prefix for the disk (eg. hd, sd, xvd or vd)                            |
| -target target       | Device the disk will be attached to                                           |
| -path path           | Path of the image file                                                        |
| -driver driver       | Driver to use image (raw, qcow2, tap:aio:)                                    |
| -disk_type disk_type | Type of the image (BLOCK, CDROM or FILE)                                      |
| -source source       | Source to be used. Useful for not file-based images                           |
| -size size           | Size in MB. Used for DATABLOCK type                                           |
| -fstype fstype       | Type of file system to be built: ext2, ext3, ext4, ntfs, reiserfs, jfs, swap, |
|                      | qcow2                                                                         |

To create the previous example image you can do it like this:

```
$ oneimage create --datastore default --name Ubuntu --path /home/cloud/images/ubuntu-desktop/disk.0
    --description "Ubuntu 10.04 desktop for students."
```

Warning: You can use gz compressed image files (i.e. as specified in path) when registering them in OpenNebula.

#### **Uploading Images from Sunstone**

Image file upload to the server via the client browser is possible with the help of a vendor library. The process is as follow:

- Step 1: The client uploads the whole image to the server in a temporal file in the tpmdir folder specified in the configuration.
- Step 2: OpenNebula registers an image setting the PATH to that temporal file.
- Step 3: OpenNebula copies the images to the datastore.
- Step 4: The temporal file is deleted and the request returns successfully to the user (a message pops up indicating that image was uploaded correctly).

Note that when file sizes become big (normally over 1GB), and depending on your hardware, it may take long to complete the copying in step 3. Since the upload request needs to stay pending until copying is successful (so it can

delete the temp file safely), there might be Ajax timeouts and/or lack of response from the server. This may cause errors, or trigger re-uploads (which reinitiate the loading progress bar).

As of Firefox 11 and previous versions, uploads seem to be limited to 2GB. Chrome seems to work well with images > 4 GB.

#### **Clone Images**

Existing images can be cloned to a new one. This is useful to make a backup of an Image before you modify it, or to get a private persistent copy of an image shared by other user.

To clone an image, execute

\$ oneimage clone Ubuntu new\_image

You can optionally clone the Image to a different Datastore. The new Datastore must be compatible with the current one, i.e. have the same *DS\_MAD drivers*.

\$ oneimage clone Ubuntu new\_image --datastore new\_img\_ds

#### **Listing Available Images**

You can use the oneimage list command to check the available images in the repository.

| \$ oneimage | list      |        |           |      |      |     |      |      |
|-------------|-----------|--------|-----------|------|------|-----|------|------|
| ID USER     | GROUP     | NAME   | DATASTORE | SIZE | TYPE | PER | STAT | RVMS |
| 0 oneuse    | erl users | Ubuntu | default   | 8M   | OS   | No  | rdy  | 0    |

To get complete information about an image, use oneimage show, or list images continuously with oneimage top.

#### **Publishing Images**

The users can share their images with other users in their group, or with all the users in OpenNebula. See the *Managing Permissions documentation* for more information.

Let's see a quick example. To share the image 0 with users in the group, the **USE** right bit for **GROUP** must be set with the **chmod** command:

```
$ oneimage show 0
. . .
PERMISSIONS
OWNER : um-
GROUP
            : ---
OTHER
             : ---
$ oneimage chmod 0 640
$ oneimage show 0
. . .
PERMISSIONS
OWNER
             : um-
GROUP
             : u--
OTHER
              • ----
```

The following command allows users in the same group **USE** and **MANAGE** the image, and the rest of the users **USE** it:

```
$ oneimage chmod 0 664
$ oneimage show 0
...
PERMISSIONS
OWNER : um-
GROUP : um-
OTHER : u--
```

The commands oneimage publish and oneimage unpublish are still present for compatibility with previous versions. These commands set/unset the GROUP USE bit.

#### **Making Images Persistent**

Use the oneimage persistent and oneimage nonpersistent commands to make your images persistent or not.

A persistent image saves back to the datastore the changes made inside the VM after it is shut down. More specifically, the changes are correctly preserved only if the VM is ended with the onevm shutdown or onevm shutdown --hard commands. Note that depending on the Datastore type a persistent image can be a link to the original image, so any modification is directly made on the image.

| \$<br>oneimage li  | st        |        |           |      |      |     |      |      |
|--------------------|-----------|--------|-----------|------|------|-----|------|------|
| ID USER            | GROUP     | NAME   | DATASTORE | SIZE | TYPE | PER | STAT | RVMS |
| 0 oneadmin         | oneadmin  | Ubuntu | default   | 10G  | OS   | No  | rdy  | 0    |
| \$<br>oneimage per | rsistent  | Ubuntu |           |      |      |     |      |      |
| \$<br>oneimage li  | st        |        |           |      |      |     |      |      |
| ID USER            | GROUP     | NAME   | DATASTORE | SIZE | TYPE | PER | STAT | RVMS |
| 0 oneadmin         | oneadmin  | Ubuntu | default   | 10G  | OS   | Yes | rdy  | 0    |
| \$<br>oneimage no  | npersiste | nt O   |           |      |      |     |      |      |
| \$<br>oneimage li  | st        |        |           |      |      |     |      |      |
| ID USER            | GROUP     | NAME   | DATASTORE | SIZE | TYPE | PER | STAT | RVMS |
| 0 oneadmin         | oneadmin  | Ubuntu | default   | 10G  | OS   | No  | rdy  | 0    |

**Warning:** When images are public (GROUP or OTHER USE bit set) they are always cloned, and persistent images are never cloned. Therefore, an image cannot be public and persistent at the same time. To manage a public image that won't be cloned, unpublish it first and make it persistent.

#### 1.3.4 How to Use Images in Virtual Machines

This a simple example on how to specify images as virtual machine disks. Please visit the *virtual machine user guide* and the *virtual machine template* documentation for a more thorough explanation.

Assuming you have an OS image called *Ubuntu desktop* with ID 1, you can use it in your *virtual machine template* as a DISK. When this machine is deployed, the first disk will be taken from the image repository.

Images can be referred in a DISK in two different ways:

- IMAGE\_ID, using its ID as returned by the create operation
- IMAGE, using its name. In this case the name refers to one of the images owned by the user (names can not be repeated for the same user). If you want to refer to an IMAGE of other user you can specify that with IMAGE\_UID (by the uid of the user) or IMAGE\_UNAME (by the name of the user).

```
CPU
      = 1
MEMORY = 3.08
DISK = [ IMAGE_ID
                  = 1 ]
DISK = [type]
             = swap,
              = 1024 ]
        size
     = [ NETWORK_ID = 1 ]
NIC
    = [ NETWORK_ID = 0 ]
NIC
# FEATURES=[ acpi="no" ]
GRAPHICS = [
 type
       = "vnc",
 listen = "1.2.3.4",
         = "5902" ]
 port
CONTEXT = [
   files
              = "/home/cloud/images/ubuntu-desktop/init.sh" ]
```

#### **Save Changes**

Once the VM is deployed you can snapshot a disk, i.e. save the changes made to the disk as a new image. There are two types of disk snapshots in OpenNebula:

- **Deferred snapshots** (disk-snapshot), changes to a disk will be saved as a new Image in the associated datastore when the VM is shutdown.
- Hot snapshots (hot disk-snapshot), just as the deferred snapshots, but the disk is copied to the datastore the moment the operation is triggered. Therefore, you must guarantee that the disk is in a consistent state during the save\_as operation (e.g. by umounting the disk from the VM).

To save a disk, use the onevm disk-snapshot command. This command takes three arguments: The VM name (or ID), the disk ID to save and the name of the new image to register. And optionally the -live argument to not defer the disk-snapshot operation.

To know the ID of the disk you want to save, just take a look at the onevm show output for your VM, you are interested in the ID column in the VM DISK section.

| \$ onevm show 11 |        |                |
|------------------|--------|----------------|
| VIRTUAL MACHINE  | 11 INH | FORMATION      |
| ID               | :      | 11             |
| NAME             | :      | ttylinux-11    |
| USER             | :      | ruben          |
| GROUP            | :      | oneadmin       |
| STATE            | :      | PENDING        |
| LCM_STATE        | :      | LCM_INIT       |
| RESCHED          | :      | No             |
| START TIME       | :      | 03/08 22:24:57 |
| END TIME         | :      | -              |
| DEPLOY ID        | :      | -              |
|                  |        |                |
| VIRTUAL MACHINE  | MONITO | ORING          |
| USED MEMORY      | :      | 0 K            |
| USED CPU         | :      | 0              |
| NET_TX           | :      | 0 K            |
|                  |        |                |

NET\_RX : 0K PERMISSIONS OWNER : um-: ----GROUP OTHER : ---VM DISKS ID TARGET IMAGE TYPE SAVE SAVE\_AS file NO 0 hda ttylinux 1 hdb raw - 100M fs NO VM NICS 
 ID NETWORK
 VLAN BRIDGE
 IP
 MAC

 0 net\_172
 no vbr0
 172.16.0.201
 02:00:ac:10:00:c9
 fe80::400:acff:fe10:c9 VIRTUAL MACHINE TEMPLATE CPU="1" GRAPHICS=[ LISTEN="0.0.0.0", PORT="5911", TYPE="vnc" ] MEMORY="512" OS=[ ARCH="x86\_64" ] TEMPLATE\_ID="0" VCPU="1"

The IDs are assigned in the same order the disks were defined in the VM template.

The next command will register a new image called *SO upgrade*, that will be ready as soon as the VM is shut down. Till then the image will be locked, and so you cannot use it.

\$ onevm disk-snapshot ttylinux-11 0 "SO upgraded"

This command copies disk 1 to the datastore with name *Backup of DB volume*, the image will be available once the image copy end:

\$ onevm disk-snapshot --live ttylinux-11 1 "Backup of DB volume"

#### 1.3.5 How to Use File Images in Virtual Machines

#### **KERNEL and RAMDISK**

KERNEL and RAMDISK type Images can be used in the OS/KERNEL\_DS and OS/INITRD\_DS attributes of the VM template. See the *complete reference* for more information.

Example:

#### CONTEXT

The contextualization cdrom can include CONTEXT type Images. Visit the complete reference for more information.

```
CONTEXT = [
FILES_DS = "$FILE[IMAGE_ID=34] $FILE[IMAGE=kernel]",
]
```

# **1.4 Creating Virtual Machines**

In OpenNebula the Virtual Machines are defined with Template files. This guide explains how to describe the wantedto-be-ran Virtual Machine, and how users typically interact with the system.

The Template Repository system allows OpenNebula administrators and users to register Virtual Machine definitions in the system, to be instantiated later as Virtual Machine instances. These Templates can be instantiated several times, and also shared with other users.

#### 1.4.1 Virtual Machine Model

A Virtual Machine within the OpenNebula system consists of:

- A capacity in terms memory and CPU
- · A set of NICs attached to one or more virtual networks
- · A set of disk images
- A state file (optional) or recovery file, that contains the memory image of a running VM plus some hypervisor specific information.

The above items, plus some additional VM attributes like the OS kernel and context information to be used inside the VM, are specified in a template file.

#### 1.4.2 Defining a VM in 3 Steps

Virtual Machines are defined in an OpenNebula Template. Templates are stored in a repository to easily browse and instantiate VMs from them. To create a new Template you have to define 3 things

• Capacity & Name, how big will the VM be?

| Attribute | Description                                         | Mandatory | Default            |
|-----------|-----------------------------------------------------|-----------|--------------------|
| NAME      | Name that the VM will get for description purposes. | Yes       | one- <vmid></vmid> |
| MEMORY    | Amount of RAM required for the VM, in Megabytes.    | Yes       |                    |
| CPU       | CPU ratio (eg half a physical CPU is 0.5).          | Yes       |                    |
| VCPU      | Number of virtual cpus.                             | No        | 1                  |

- Disks. Each disk is defined with a DISK attribute. A VM can use three types of disk:
  - Use a persistent Image changes to the disk image will persist after the VM is shutdown.
  - Use a non-persistent Image images are cloned, changes to the image will be lost.
  - Volatile disks are created on the fly on the target host. After the VM is shutdown the disk is disposed.
- Persistent and Clone Disks

| Attribute          | Description                                  | Mandatory | Default |
|--------------------|----------------------------------------------|-----------|---------|
| IMAGE_ID and IMAGE | The ID or Name of the image in the datastore | Yes       |         |
| IMAGE_UID          | Select the IMAGE of a given user by her ID   | No        | self    |
| IMAGE_UNAME        | Select the IMAGE of a given user by her NAME | No        | self    |

#### • Volatile

| At-     | Description                                                                           | Manda | De-   |
|---------|---------------------------------------------------------------------------------------|-------|-------|
| tribute |                                                                                       | tory  | fault |
| TYPE    | Type of the disk: swap, fs. swap type will set the label to swap so it is easier to   | Yes   |       |
|         | mount and the context packages will automatically mount it.                           |       |       |
| SIZE    | size in MB                                                                            | Yes   |       |
| FORMA   | Tfilesystem for fs images: ext2, ext3, etc. raw will not format the image. For VMs to | Yes   |       |
|         | run on vmfs or vmware shared configurations, the valid values are: vmdk_thin,         |       |       |
|         | <pre>vmdk_zeroedthick, vmdk_eagerzeroedthick</pre>                                    |       |       |

• Network Interfaces. Each network interface of a VM is defined with the NIC attribute.

| Attribute              | Description                                  | Mandatory | Default |
|------------------------|----------------------------------------------|-----------|---------|
| NETWORK_ID and NETWORK | The ID or Name of the image in the datastore | Yes       |         |
| NETWORK_UID            | Select the IMAGE of a given user by her ID   | No        | self    |
| NETWORK_UNAME          | Select the IMAGE of a given user by her NAME | No        | self    |

The following example shows a VM Template file with a couple of disks and a network interface, also a VNC section was added.

```
NAME = test-vm
MEMORY = 128
CPU = 1
DISK = [ IMAGE = "Arch Linux" ]
DISK = [ TYPE = swap,
SIZE = 1024 ]
NIC = [ NETWORK = "Public", NETWORK_UNAME="oneadmin" ]
GRAPHICS = [
TYPE = "vnc",
LISTEN = "0.0.0.0"]
```

Simple templates can be also created using the command line instead of creating a template file. The parameters to do this for onetemplate are:

| Parameter    | Description                                                                                  |
|--------------|----------------------------------------------------------------------------------------------|
| name name    | Name for the VM                                                                              |
| сри сри      | CPU percentage reserved for the VM (1=100% one CPU)                                          |
| vcpu vcpu    | Number of virtualized CPUs                                                                   |
| arch arch    | Architecture of the VM, e.g.: i386 or x86_64                                                 |
| memory       | Memory ammount given to the VM                                                               |
| memory       |                                                                                              |
| disk         | Disks to attach. To use a disk owned by other user use user[disk]                            |
| disk0,disk1  |                                                                                              |
| nic          | Networks to attach. To use a network owned by other user use user[network]                   |
| vnet0,vnet1  |                                                                                              |
| raw string   | Raw string to add to the template. Not to be confused with the RAW attribute. If you want to |
|              | provide more than one element, just include an enter inside quotes, instead of using more    |
|              | than one -raw option                                                                         |
| vnc          | Add VNC server to the VM                                                                     |
| ssh [file]   | Add an ssh public key to the context. If the file is omited then the user variable           |
|              | SSH_PUBLIC_KEY will be used.                                                                 |
| net_context  | Add network contextualization parameters                                                     |
| context      | Lines to add to the context section                                                          |
| line1,line2* |                                                                                              |
| boot         | Select boot device (hd, fd, cdrom or network)                                                |
| device       |                                                                                              |

A similar template as the previous example can be created with the following command:

```
$ onetemplate create --name test-vm --memory 128 --cpu 1 --disk "Arch Linux" --nic Public
```

**Warning:** You may want to add VNC access, input hw or change the default targets of the disks. Check the VM *definition file for a complete reference* 

**Warning:** OpenNebula Templates are designed to be hypervisor-agnostic, but there are additional attributes that are supported for each hypervisor. Check the *Xen*, *KVM* and *VMware* configuration guides for more details

**Warning:** Volatile disks can not be saved as. Pre-register a DataBlock image if you need to attach arbitrary volumes to the VM

# 1.4.3 Managing Templates

Users can manage the Template Repository using the command onetemplate, or the graphical interface *Sunstone*. For each user, the actual list of templates available are determined by the ownership and permissions of the templates.

#### Listing Available Templates

You can use the onetemplate list command to check the available Templates in the system.

| \$<br>one | etemplate | list a   |               |       |          |
|-----------|-----------|----------|---------------|-------|----------|
| ID        | USER      | GROUP    | NAME          |       | REGTIME  |
| 0         | oneadmin  | oneadmin | template-0    | 09/27 | 09:37:00 |
| 1         | oneuser   | users    | template-1    | 09/27 | 09:37:19 |
| 2         | oneadmin  | oneadmin | Ubuntu_server | 09/27 | 09:37:42 |

To get complete information about a Template, use onetemplate show.

| ն Dashboard       | 2      | +            |               | Upda    | te Instantiate Clone 🛔 👻 | 🗎 Search            |
|-------------------|--------|--------------|---------------|---------|--------------------------|---------------------|
| 🗱 System          |        |              | _             |         |                          |                     |
| Virtual Resources |        | ID 🔻         | Owner         | Group   | Name                     | Registration time   |
| Virtual Machines  |        | 6            | John          | BlueVDC | My Saved Template-4      | 15:39:05 05/08/2014 |
|                   |        | 5            | BlueVDC-admin | BlueVDC | Dev Environment-3        | 11:41:49 05/08/2014 |
| Templates         |        | 4            | BlueVDC-admin | BlueVDC | CentOS with Apache-2     | 11:41:30 05/08/2014 |
| Images            |        | 3            | BlueVDC-admin | BlueVDC | My saved template-1      | 11:40:53 05/08/2014 |
| Files & Kernels   |        | 2            | oneadmin      | BlueVDC | Fedora 20                | 16:57:52 04/08/2014 |
| h Infrastructure  |        | 1            | oneadmin      | BlueVDC | Ubuntu 14.04             | 16:55:29 04/08/2014 |
| Marketplace       |        | 0            | oneadmin      | BlueVDC | CentOS 6.6               | 16:54:32 04/08/2014 |
| 👌 OneFlow         | Showin | ng 1 to 7 of | f 7 entries   |         |                          | « <b>1</b> » 10     |

Here is a view of templates tab in Sunstone:

#### **Adding and Deleting Templates**

Using onetemplate create, users can create new Templates for private or shared use. The onetemplate delete command allows the Template owner -or the OpenNebula administrator- to delete it from the repository.

For instance, if the previous example template is written in the vm-example.txt file:

```
\ onetemplate create vm-example.txt ID: 6
```

You can also clone an existing Template, with the onetemplate clone command:

```
$ onetemplate clone 6 new_template
ID: 7
```

Via Sunstone, you can easily add templates using the provided wizards (or copy/pasting a template file) and delete them clicking on the delete button:

×

| ireate V    | M Templ   | late          |                        |                          |         | Wizard           | Advanced mo   | de  |
|-------------|-----------|---------------|------------------------|--------------------------|---------|------------------|---------------|-----|
| <u> </u>    | Storage   | ()<br>Network | <b>U</b><br>OS Booting | <b>₽</b><br>Input/Output | Context | Scheduling       | ••••<br>Other |     |
| Name 🔞      |           |               |                        |                          |         | Logo 🕝<br>CentOS |               | •   |
| Description | Ø         |               |                        |                          | h       | C                | entOS         |     |
| Memory      | 0         |               |                        |                          |         | 512              | MB            | •   |
| CPU         | 0         | ]             |                        |                          |         |                  | 1             |     |
| Advance     | d options |               |                        |                          |         |                  |               |     |
| Reset       |           |               |                        |                          |         |                  | Crea          | ate |

#### **Updating a Template**

It is possible to update a template by using the onetemplate update. This will launch the editor defined in the variable EDITOR and let you edit the template.

\$ onetemplate update 3

#### **Publishing Templates**

The users can share their Templates with other users in their group, or with all the users in OpenNebula. See the *Managing Permissions documentation* for more information.

Let's see a quick example. To share the Template 0 with users in the group, the **USE** right bit for **GROUP** must be set with the **chmod** command:

```
$ onetemplate show 0
...
PERMISSIONS
OWNER : um-
GROUP : ---
OTHER : ---
$ onetemplate chmod 0 640
```

```
$ onetemplate show 0
...
PERMISSIONS
OWNER : um-
GROUP : u--
OTHER : ---
```

The following command allows users in the same group USE and MANAGE the Template, and the rest of the users USE it:

```
$ onetemplate chmod 0 664
$ onetemplate show 0
...
PERMISSIONS
OWNER : um-
GROUP : um-
OTHER : u--
```

The commands onetemplate publish and onetemplate unpublish are still present for compatibility with previous versions. These commands set/unset the GROUP USE bit.

#### 1.4.4 Instantiating Templates

The onetemplate instantiate command accepts a Template ID or name, and creates a VM instance (you can define the number of instances using the -multiple num\_of\_instances option) from the given template.

```
$ onetemplate instantiate 6
VM ID: 0
$ onevm list
    T.D. USER
                                                     MEM
              GROUP
                         NAME
                                       STAT CPU
                                                                HOSTNAME
                                                                                 TIME
                                                      0K
                                                                          00 00:00:16
     0 oneuser1 users
                         one-0
                                       pend
                                              0
```

You can also merge another template to the one being instantiated. The new attributes will be added, or will replace the ones fom the source template. This can be more convinient that cloning an existing template and updating it.

```
$ cat /tmp/file
MEMORY = 512
COMMENT = "This is a bigger instance"
$ onetemplate instantiate 6 /tmp/file
VM ID: 1
```

The same options to create new templates can be used to be merged with an existing one. See the above table, or execute 'onetemplate instantiate -help' for a complete reference.

```
$ onetemplate instantiate 6 --cpu 2 --memory 1024
VM ID: 2
```

#### Ask for User Inputs

The User Inputs functionality provides the template creator with the possibility to dynamically ask the user instantiating the template for dynamic values that must be defined.

| Update VM Temp  | olate              |                          |                              | Wiza       | rd Advar      | iced mode |
|-----------------|--------------------|--------------------------|------------------------------|------------|---------------|-----------|
| General Storage | Network OS Booting | <b>₽</b><br>Input/Output | Context                      | Scheduling | ••••<br>Other |           |
| Network & SSH   | 😋 User Inputs 📀    |                          |                              |            |               |           |
| Files           | Name               | Туре                     | Descript                     | ion        |               |           |
| User Inputs     | BLOG_TITLE         | text                     | <ul> <li>Blog tit</li> </ul> | tle        |               | //        |
| Custom vars     | MYSQL_PASSWORD     | password •               | • MySQL                      | Password   |               | /         |
|                 |                    | + Add                    | another attrib               | oute       |               |           |

These inputs will be presented to the user when the Template is instantiated. The VM guest needs to be *contextualized* to make use of the values provided by the user.

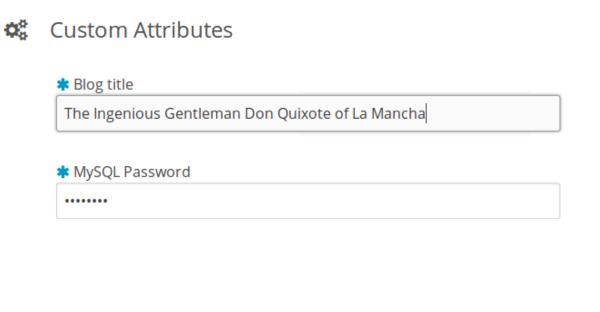

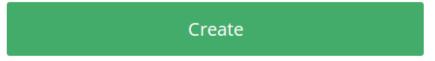

If a VM Template with user inputs is used by a *Service Template Role*, the user will be also asked for these inputs when the Service is created.

#### Merge Use Case

The template merge functionality, combined with the restricted attibutes, can be used to allow users some degree of customization for predefined templates.

Let's say the administrator wants to provide base templates that the users can customize, but with some restrictions. Having the following *restricted attributes in oned.conf*:

VM\_RESTRICTED\_ATTR = "CPU" VM\_RESTRICTED\_ATTR = "VPU" VM\_RESTRICTED\_ATTR = "NIC"

And the following template:

```
CPU = "1"
VCPU = "1"
MEMORY = "512"
DISK=[
IMAGE_ID = "0" ]
NIC=[
NETWORK_ID = "0" ]
```

Users can instantiate it customizing anything except the CPU, VCPU and NIC. To create a VM with different memory and disks:

\$ onetemplate instantiate 0 --memory 1G --disk "Ubuntu 12.10"

**Warning:** The merged attributes replace the existing ones. To add a new disk, the current one needs to be added also.

\$ onetemplate instantiate 0 --disk 0,"Ubuntu 12.10"

#### 1.4.5 Deployment

The OpenNebula Scheduler will deploy automatically the VMs in one of the available Hosts, if they meet the requirements. The deployment can be forced by an administrator using the onevm deploy command.

Use onevm shutdown to shutdown a running VM.

Continue to the *Managing Virtual Machine Instances Guide* to learn more about the VM Life Cycle, and the available operations that can be performed.

# **1.5 Managing Virtual Machines**

This guide follows the *Creating Virtual Machines guide*. Once a Template is instantiated to a Virtual Machine, there are a number of operations that can be performed using the onevm command.

#### 1.5.1 Virtual Machine Life-cycle

The life-cycle of a Virtual Machine within OpenNebula includes the following stages:

**Warning:** Note that this is a simplified version. If you are a developer you may want to take a look at the complete diagram referenced in the *xml-rpc api page*):

| Short | State    | Meaning                                                                                                    |
|-------|----------|----------------------------------------------------------------------------------------------------|
| state |          |                                                                                                    |
| pend  | Pending  | By default a VM starts in the pending state, waiting for a resource to run on. It will stay in                                                                                        |
|       |          | this state until the scheduler decides to deploy it, or the user deploys it using the onevm                                                                                           |
|       |          | deploy command.                                                                                                    |
| hold  | Hold     | The owner has held the VM and it will not be scheduled until it is released. It can be,                                                                                               |
|       |          | however, deployed manually.                                                                                                    |
| prol  | Prolog   | The system is transferring the VM files (disk images and the recovery file) to the host in                                                                                            |
|       |          | which the virtual machine will be running.                                                                                                    |
| boot  | Boot     | OpenNebula is waiting for the hypervisor to create the VM.                                                                                                    |
| runn  | Running  | The VM is running (note that this stage includes the internal virtualized machine booting                                                                                             |
|       |          | and shutting down phases). In this state, the virtualization driver will periodically monitor it.                                                                                     |
| migr  | Migrate  | The VM is migrating from one resource to another. This can be a life migration or cold                                                                                                |
|       |          | migration (the VM is saved and VM files are transferred to the new resource).                                                                                                    |
| hotp  | - 1      | A disk attach/detach, nic attach/detach operation is in process.                                                                                                    |
| snap  | -        | tA system snapshot is being taken.                                                                                                    |
| save  | Save     | The system is saving the VM files after a migration, stop or suspend operation.                                                                                                    |
| epil  | Epilog   | In this phase the system cleans up the Host used to virtualize the VM, and additionally disk images to be saved are copied back to the system datastore.                              |
| shut  | Chut dor | more no be saved are copied back to the system datastore.                                                                                                    |
| Shut  | Silucaov | the shutdown process. If after a timeout period the VM does not disappear, OpenNebula will                                                                                            |
|       |          | assume that the guest OS ignored the ACPI signal and the VM does not disappear, Open vebula will assume that the guest OS ignored the ACPI signal and the VM state will be changed to |
|       |          | running, instead of done.                                                                                                    |
| stop  | Stopper  | The VM is stopped. VM state has been saved and it has been transferred back along with the                                                                                            |
| всор  | Deopped  | disk images to the system datastore.                                                                                                    |
| susp  | Suspend  | Assume as stopped, but the files are left in the host to later resume the VM there (i.e. there is                                                                                     |
| 1     |          | no need to re-schedule the VM).                                                                                                    |
| poff  | PowerOf  | Same as suspended, but no checkpoint file is generated. Note that the files are left in the host                                                                                      |
| -     |          | to later boot the VM there.                                                                                                    |
|       |          | When the VM guest is shutdown, OpenNebula will put the VM in this state.                                                                                                    |
| unde  | Undeplo  | The VM is shut down. The VM disks are transferred to the system datastore. The VM can be                                                                                              |
|       |          | resumed later.                                                                                                    |
| fail  | Failed   | The VM failed.                                                                                                    |
| unkn  | Unknowr  | The VM couldn't be reached, it is in an unknown state.                                                                                                    |
| done  | Done     | The VM is done. VMs in this state won't be shown with onevm list but are kept in the                                                                                                  |
|       |          | database for accounting purposes. You can still get their information with the onevm show                                                                                             |
|       |          | command.                                                                                                    |

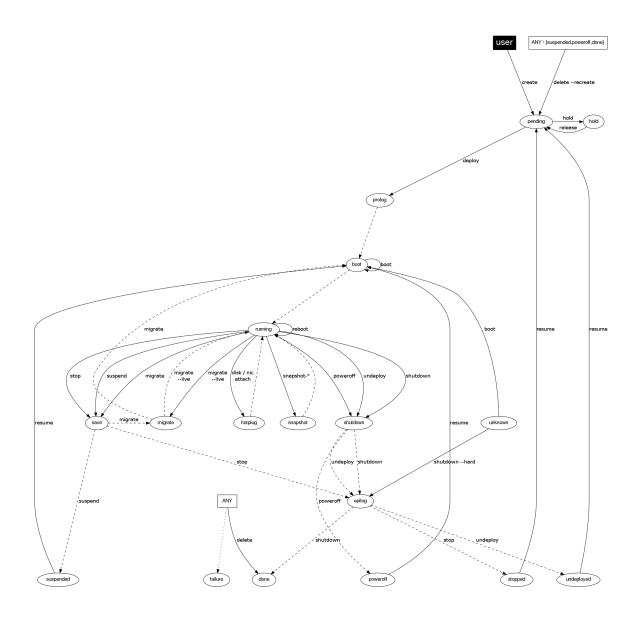

# 1.5.2 Managing Virtual Machines

The following sections show the basics of the onevm command with simple usage examples. A complete reference for these commands can be found *here*.

#### **Create and List Existing VMs**

**Warning:** Read the *Creating Virtual Machines guide* for more information on how to manage and instantiate VM Templates.

Warning: Read the complete reference for Virtual Machine templates.

Assuming we have a VM Template registered called *vm-example* with ID 6, then we can instantiate the VM issuing a:

```
$ onetemplate list
ID USER GROUP NAME REGTIME
6 oneadmin oneadmin vm_example 09/28 06:44:07
$ onetemplate instantiate vm-example --name my_vm
VM ID: 0
```

If the template has USER INPUTS defined the CLI will prompt the user for these values:

```
$ onetemplate instantiate vm-example --name my_vm
There are some parameters that require user input.
 * (BLOG_TITLE) Blog Title: <my_title>
 * (DB_PASSWORD) Database Password:
VM ID: 0
```

Afterwards, the VM can be listed with the onevm list command. You can also use the onevm top command to list VMs continuously.

| \$ onevr | n list   |          |       |      |     |     |          |          |
|----------|----------|----------|-------|------|-----|-----|----------|----------|
| ID       | USER     | GROUP    | NAME  | STAT | CPU | MEM | HOSTNAME | TIME     |
| 0        | oneadmin | oneadmin | my_vm | pend | 0   | 0 K | 00       | 00:00:03 |

After a Scheduling cycle, the VM will be automatically deployed. But the deployment can also be forced by oneadmin using onevm deploy:

| \$ onehost list     |         |      |      |      |      |      |         |        |       |
|---------------------|---------|------|------|------|------|------|---------|--------|-------|
| ID NAME             | RVM     | TCPU | FCPU | ACPU | TMEM | FMEM | AMEM    | STAT   |       |
| 2 testbed           | 0       | 800  | 800  | 800  | 16G  | 16G  | 16G     | on     |       |
|                     |         |      |      |      |      |      |         |        |       |
| \$ onevm deploy 0 2 |         |      |      |      |      |      |         |        |       |
|                     |         |      |      |      |      |      |         |        |       |
| \$ onevm list       |         |      |      |      |      |      |         |        |       |
| ID USER GROUP       | NAME    | 1    | STAT | CPU  | MEM  | HC   | OSTNAME |        | TIME  |
| 0 oneadmin oneadmi  | in my_v | rm   | runn | 0    | 0 K  | t    | testbed | 00 00: | 02:40 |

and details about it can be obtained with show:

| \$ onevm show 0 |                  |
|-----------------|------------------|
| VIRTUAL MACHINE | 0 INFORMATION    |
| ID              | : 0              |
| NAME            | : my_vm          |
| USER            | : oneadmin       |
| GROUP           | : oneadmin       |
| STATE           | : ACTIVE         |
| LCM_STATE       | : RUNNING        |
| START TIME      | : 04/14 09:00:24 |
| END TIME        | : -              |
| DEPLOY ID:      | : one-0          |
|                 |                  |

PERMISSIONS

| OWNER | : | um- |
|-------|---|-----|
| GROUP | : |     |
| OTHER | : |     |

VIRTUAL MACHINE MONITORING

```
NET TX
                  : 13.05
NET_RX
                  : 0
USED MEMORY
                  : 512
USED CPU
                  : 0
VIRTUAL MACHINE TEMPLATE
. . .
VIRTUAL MACHINE HISTORY
                            START TIME
SEQ HOSTNAME REASON
                                                         PTTME
          testbed none 09/28 06:48:18 00 00:07:23 00 00:00:00
  0
```

#### Terminating VM Instances...

You can terminate a running instance with the following operations (either as onevm commands or through Sunstone):

- shutdown: Gracefully shuts down a running VM, sending the ACPI signal. Once the VM is shutdown the host is cleaned, and persistent and deferred-snapshot disk will be moved to the associated datastore. If after a given time the VM is still running (e.g. guest ignoring ACPI signals), OpenNebula will returned the VM to the RUNNING state.
- shutdown --hard: Same as above but the VM is immediately destroyed. Use this action instead of shutdown when the VM doesn't have ACPI support.

If you need to terminate an instance in any state use:

• delete: The VM is immediately destroyed no matter its state. Hosts are cleaned as needed but no images are moved to the repository, leaving then in error. Think of delete as kill -9 for a process, an so it should be only used when the VM is not responding to other actions.

All the above operations free the resources used by the VM

#### Pausing VM Instances...

There are two different ways to temporarily stop the execution of a VM: short and long term pauses. A **short term** pause keeps all the VM resources allocated to the hosts so its resume its operation in the same hosts quickly. Use the following onevm commands or Sunstone actions:

- suspend: the VM state is saved in the running Host. When a suspended VM is resumed, it is immediately deployed in the same Host by restoring its saved state.
- poweroff: Gracefully powers off a running VM by sending the ACPI signal. It is similar to suspend but without saving the VM state. When the VM is resumed it will boot immediately in the same Host.
- poweroff --hard: Same as above but the VM is immediately powered off. Use this action when the VM doesn't have ACPI support.

Note: When the guest is shutdown from within the VM, OpenNebula will put the VM in the poweroff state.

You can also plan a **long term pause**. The Host resources used by the VM are freed and the Host is cleaned. Any needed disk is saved in the system datastore. The following actions are useful if you want to preserve network and storage allocations (e.g. IPs, persistent disk images):

- undeploy: Gracefully shuts down a running VM, sending the ACPI signal. The Virtual Machine disks are transferred back to the system datastore. When an undeployed VM is resumed, it is be moved to the pending state, and the scheduler will choose where to re-deploy it.
- undeploy --hard: Same as above but the running VM is immediately destroyed.

• stop: Same as undeploy but also the VM state is saved to later resume it.

When the VM is successfully paused you can resume its execution with:

• resume: Resumes the execution of VMs in the stopped, suspended, undeployed and poweroff states.

### **Resetting VM Instances...**

There are two ways of resetting a VM: in-host and full reset. The first one does not frees any resources and reset a RUNNING VM instance at the hypervisor level:

- reboot: Gracefully reboots a running VM, sending the ACPI signal.
- reboot --hard: Performs a 'hard' reboot.

A VM instance can be reset in any state with:

• delete --recreate: Deletes the VM as described above, but instead of disposing it the VM is moving again to PENDING state. As the delete operation this action should be used when the VM is not responding to other actions. Try undeploy or undeploy -hard first.

### **Delaying VM Instances...**

The deployment of a PENDING VM (e.g. after creating or resuming it) can be delayed with:

• hold: Sets the VM to hold state. The scheduler will not deploy VMs in the hold state. Please note that VMs can be created directly on hold, using 'onetemplate instantiate -hold' or 'onevm create -hold'.

Then you can resume it with:

• release: Releases a VM from hold state, setting it to pending. Note that you can automatically release a VM by scheduling the operation as explained below

### Life-Cycle Operations for Administrators

There are some onevm commands operations meant for the cloud administrators:

#### Scheduling:

- resched: Sets the reschedule flag for the VM. The Scheduler will migrate (or migrate –live, depending on the *Scheduler configuration*) the VM in the next monitorization cycle to a Host that better matches the requirements and rank restrictions. Read more in the *Scheduler documentation*.
- unresched: Clears the reschedule flag for the VM, canceling the rescheduling operation.

#### **Deployment:**

- deploy: Starts an existing VM in a specific Host.
- migrate --live: The Virtual Machine is transferred between Hosts with no noticeable downtime. This action requires a *shared file system storage*.
- migrate: The VM gets stopped and resumed in the target host.

Note: By default, the above operations do not check the target host capacity. You can use the -e (-enforce) option to be sure that the host capacity is not overcommitted.

#### **Troubleshooting:**

• boot: Forces the hypervisor boot action of a VM stuck in UNKNOWN or BOOT state.

• recover: If the VM is stuck in any other state (or the boot operation does not work), you can recover the VM by simulating the failure or success of the missing action. You have to check the VM state on the host to decide if the missing action was successful or not.

## **Disk Snapshoting**

You can take a snapshot of a VM disk to preserve or backup its state at a given point of time. There are two types of disk snapshots in OpenNebula:

- **Deferred snapshots**, changes to a disk will be saved as a new Image in the associated datastore when the VM is shutdown. The new image will be locked till the VM is properly shutdown and the transferred from the host to the datastore.
- Live snapshots, just as the deferred snapshots, but the disk is copied to the datastore the moment the operation is triggered. Therefore, you must guarantee that the disk is in a consistent state during the copy operation (e.g. by umounting the disk from the VM). While the disk is copied to the datastore the VM will be in the HOTPLUG state.

The onevm disk-snapshot command can be run while the VM is RUNNING, POWEROFF or SUSPENDED. See the *Image guide* for specific examples of the disk-snapshot command.

## **Disk Hotpluging**

New disks can be hot-plugged to running VMs with the onevm disk-attach and disk-detach commands. For example, to attach to a running VM the Image named **storage**:

\$ onevm disk-attach one-5 --image storage

To detach a disk from a running VM, find the disk ID of the Image you want to detach using the onevm show command, and then simply execute onevm detach vm\_id disk\_id:

```
$ onevm show one-5
...
DISK=[
DISK_ID="1",
...
]
...
$ onevm disk-detach one-5 1
```

×

# Attach new disk

| Virt<br>4 | ual Machine ID:                |                |            |        |                |
|-----------|--------------------------------|----------------|------------|--------|----------------|
|           |                                | 💿 Image 🔵 Vola | atile Disk |        |                |
| C         |                                |                |            | Search |                |
| ID₹       | Name                           | Datastore      | Туре       | Status | #VMS           |
| 4         | My Saved Template              | default        | OS         | READY  | 0              |
| 3         | Dev Environment                | default        | OS         | READY  | 0              |
| 2         | CentOS with Apache             | default        | OS         | READY  | 0              |
| 1         | My saved template              | default        | OS         | READY  | 0              |
| You se    | elected the following image: D | ev Environment |            |        | « <b>1</b> 2 » |
| Adva      | anced options                  |                |            |        |                |
|           |                                |                |            |        |                |
|           |                                |                |            |        | Attach         |

## **NIC Hotpluging**

You can also hotplug network interfaces to a RUNNING VM. Simply, specify the network where the new interface should be attach to, for example:

| \$ onevm show 2 |              |                |               |              |
|-----------------|--------------|----------------|---------------|--------------|
| VIRTUAL MACHINE | 2 INFORMATIC | 'N             |               |              |
| ID              | : 2          |                |               |              |
| NAME            | : centos     | -server        |               |              |
| USER            | : ruben      |                |               |              |
| GROUP           | : oneadm     | in             |               |              |
| STATE           | : ACTIVE     |                |               |              |
| LCM_STATE       | : RUNNIN     | G              |               |              |
| RESCHED         | : No         |                |               |              |
| HOST            | : cloud0     | 1              |               |              |
|                 |              |                |               |              |
|                 |              |                |               |              |
|                 |              |                |               |              |
| VM NICS         |              |                |               |              |
| ID NETWORK      | VLAN BRIDGE  | IP             | MAC           |              |
| 0 net_172       | no vbr0      | 172.16.0.201   | 02:00:ac:10:0 |              |
|                 |              |                |               |              |
| VIRTUAL MACHINE | HISTORY      |                |               |              |
| SEQ HOST        | REASON       | -              | TIME          | PROLOG_TIME  |
| 0 cloud01       | none         | 03/07 11:37:40 | 0d 00h02m14s  | 0d 00h00m00s |
| •••             |              |                |               |              |

\$ onevm attachnic 2 --network net\_172

After the operation you should see two NICs 0 and 1:

```
$ onevm show 2
VIRTUAL MACHINE 2 INFORMATION
ID
                  : 2
NAME
                  : centos-server
USER
                  : ruben
GROUP
                   : oneadmin
. . .
VM NICS
ID NETWORK VLAN BRIDGE IP
0 net_172 no vbr0 172
                                          MAC
              no vbr0 172.16.0.201 02:00:ac:10:00:c9
                           fe80::400:acff:fe10:c9
1 net_172 no vbr0 172.16.0.202 02:00:ac:10:00:ca
                           fe80::400:acff:fe10:ca
. . .
```

Also, you can detach a NIC by its ID. If you want to detach interface 1 (MAC=02:00:ac:10:00:ca), just:

> onevm detachnic 2 1

 $\times$ 

# Attach new nic

| Virtua           | al Machine ID:     |               |                 |             |         |        |              |
|------------------|--------------------|---------------|-----------------|-------------|---------|--------|--------------|
| 4                |                    |               |                 |             |         |        |              |
| C                |                    |               |                 |             | Searc   | h      |              |
| ID₽              | Owner              | Group         | Name            | Reservation | Cluster | Leases | VLAN ID      |
| 1                | oneadmin           | BlueVDC       | Private Network | No          | HPC     | 13/400 | -            |
| 0                | oneadmin           | BlueVDC       | Public Network  | No          | HPC     | 1/100  | -            |
|                  |                    |               |                 |             |         |        | « <b>1</b> » |
| Pleas            | e select a network | from the list | Public Network  |             |         |        |              |
| <del>▼</del> Adv | anced options      |               |                 |             |         |        |              |
|                  |                    |               |                 |             |         |        |              |
|                  |                    |               |                 |             |         |        | Attach       |

## Snapshotting

You can create, delete and restore snapshots for running VMs. A snapshot will contain the current disks and memory state.

**Warning:** The snapshots will only be available during the RUNNING state. If the state changes (stop, migrate, etc...) the snapshots will be lost.

```
$ onevm snapshot-create 4 "just in case"
$ onevm show 4
...
SNAPSHOTS
ID TIME NAME
0 02/21 16:05 just in case
$ onevm snapshot-revert 4 0 --verbose
VM 4: snapshot reverted
```

HYPERVISOR\_ID onesnap-0

Please take into consideration the following limitations:

- The snapshots are lost if any life-cycle operation is performed, e.g. a suspend, migrate, delete request.
- KVM: Snapshots are only available if all the VM disks use the *qcow2 driver*.
- VMware: the snapshots will persist in the hypervisor after any life-cycle operation is performed, but they will not be available to be used with OpenNebula.
- Xen: does not support snapshotting

|    | Virtua          | al Mach  | ine 4          |                     |                       |           |         | <b>å</b> or | neadmin 👻 | 倄 OpenNebula 👻 |
|----|-----------------|----------|----------------|---------------------|-----------------------|-----------|---------|-------------|-----------|----------------|
| C  | € ≣             |          |                | ■ - C               | · II ·                | Ģ         | VNC 🛓 👻 | @ ▼         |           |                |
|    | <b>D</b><br>nfo | <u> </u> | Storage        | <b>O</b><br>Network | <b>O</b><br>Snapshots | Placement | Actions | Template    | Log       |                |
| ID | Targe           | et Ima   | ge / Format    | -Size               | Persistent            | save      | as Ac   | tions       |           | Attach disk    |
| 0  | hda             | ttylir   | nux - kvm_file | 20                  | NO                    |           | BS      | napshot 🗙De | etach     |                |

OpenNebula 4.8.0 by C12G Labs.

#### **Resizing a VM**

You may re-size the capacity assigned to a Virtual Machine in terms of the virtual CPUs, memory and CPU allocated. VM re-sizing can be done when the VM is not ACTIVE, an so in any of the following states: PENDING, HOLD, FAILED and specially in POWEROFF.

If you have created a Virtual Machine and you need more resources, the following procedure is recommended:

- Perform any operation needed to prepare your Virtual Machine for shutting down, e.g. you may want to manually stop some services...
- Poweroff the Virtual Machine
- · Re-size the VM
- · Resume the Virtual Machine using the new capacity

Note that using this procedure the VM will preserve any resource assigned by OpenNebula (e.g. IP leases)

The following is an example of the previous procedure from the command line (the Sunstone equivalent is straight forward):

```
> onevm poweroff web_vm
> onevm resize web_vm --memory 2G --vcpu 2
> onevm resume web_vm
```

#### From Sunstone:

 $\times$ 

# Resize VM capacity

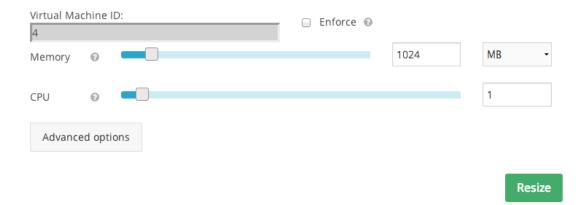

#### **Scheduling Actions**

Most of the onevm commands accept the '-schedule' option, allowing users to delay the actions until the given date and time.

#### Here is an usage example:

```
$ onevm suspend 0 --schedule "09/20"
VM 0: suspend scheduled at 2013-09-20 00:00:00 +0200
$ onevm resume 0 --schedule "09/23 14:15"
VM 0: resume scheduled at 2013-09-23 14:15:00 +0200
$ onevm show 0
VIRTUAL MACHINE 0 INFORMATION
ID
                   : 0
NAME
                   : one-0
[...]
SCHEDULED ACTIONS
                                 DONE MESSAGE
ID ACTION SCHEDULED
0 suspend 09/20 00:00
                                    _
          09/23 14:15
1 resume
```

These actions can be deleted or edited using the 'onevm update' command. The time attributes use Unix time internally.

```
$ onevm update 0
SCHED_ACTION=[
   ACTION="suspend",
   ID="0",
   TIME="1379628000" ]
SCHED_ACTION=[
   ACTION="resume",
   ID="1",
   TIME="1379938500" ]
```

These are the commands that can be scheduled:

- shutdown
- shutdown --hard
- undeploy
- undeploy --hard
- hold
- release
- stop
- suspend
- resume
- boot
- delete
- delete-recreate
- reboot
- reboot --hard
- poweroff
- poweroff --hard
- snapshot-create

## **User Defined Data**

Custom tags can be associated to a VM to store metadata related to this specific VM instance. To add custom attributes simply use the onevm update command.

```
$ onevm show 0
....
VIRTUAL MACHINE TEMPLATE
....
VMID="0"
$ onevm update 0
ROOT_GENERATED_PASSWORD="1234"
~
~
```

```
$onevm show 0
...
VIRTUAL MACHINE TEMPLATE
...
VMID="0"
USER TEMPLATE
ROOT_GENERATED_PASSWORD="1234"
```

### Manage VM Permissions

OpenNebula comes with an advanced ACL rules permission mechanism intended for administrators, but each VM object has also *implicit permissions* that can be managed by the VM owner. To share a VM instance with other users, to allow them to list and show its information, use the onevm chmod command:

```
$ onevm show 0
. . .
PERMISSIONS
OWNER
              : um-
             : ---
GROUP
OTHER
             : ----
$ onevm chmod 0 640
$ onevm show 0
. . .
PERMISSIONS
OWNER
              : um-
GROUP
              : u--
OTHER
              : ----
```

Administrators can also change the VM's group and owner with the chgrp and chown commands.

## 1.5.3 Sunstone

You can manage your virtual machines using the onevm command or Sunstone.

In Sunstone, you can easily instantiate currently defined *templates* by clicking New on the Virtual Machines tab and manage the life cycle of the new instances

| Dashboard         | 2    | +        | ►                  | $   _{\mathcal{T}} =    _{\mathcal{T}}$ | C - III -              | ▲       | ê 👻  | Search       |     |
|-------------------|------|----------|--------------------|-----------------------------------------|------------------------|---------|------|--------------|-----|
| 😫 System          |      |          |                    |                                         |                        |         |      |              |     |
| Virtual Resources |      | ID 🔻     | Owner              | Group                                   | Name                   | Status  | Host | IPs          | VNC |
| Virtual Machines  |      | 14       | John               | BlueVDC                                 | Frontend_0_(service_5) | RUNNING | dev2 | 192.168.1.13 | Ţ   |
|                   |      | 13       | John               | BlueVDC                                 | DB_0_(service_5)       | RUNNING | dev1 | 192.168.1.12 | Ţ   |
| Templates         |      | 12       | John               | BlueVDC                                 | Worker_0_(service_4)   | RUNNING | dev2 | 192.168.1.11 | Ţ   |
| Images            |      | 11       | John               | BlueVDC                                 | Master_0_(service_4)   | RUNNING | dev1 | 192.168.1.10 |     |
| Files & Kernels   |      | 10       | John               | BlueVDC                                 | Slave_2_(service_3)    | RUNNING | dev2 | 192.168.1.9  |     |
| h Infrastructure  |      | 9        | John               | BlueVDC                                 | Slave_1_(service_3)    | RUNNING | dev1 | 192.168.1.8  | Ţ   |
| Marketplace       |      | 8        | John               | BlueVDC                                 | Slave_0_(service_3)    | RUNNING | dev2 | 192.168.1.7  | Ţ   |
| 👌 OneFlow         |      | 6        | Doe                | BlueVDC                                 | Sinatra - Mongo        | RUNNING | dev2 | 192.168.1.5  | Ţ   |
| eneriow.          |      | 5        | BlueVDC-admin      | BlueVDC                                 | Testing Env            | RUNNING | dev1 | 192.168.1.4  |     |
| Support           |      | 4        | BlueVDC-admin      | BlueVDC                                 | Prod Machine           | RUNNING | dev2 | 192.168.1.3  | Ţ   |
| Support           | Show | ing 1 to | 0 10 of 14 entries |                                         |                        |         |      | « 1 2 »      | 10  |

#### Using the noVNC Console

In order to use this feature, make sure that:

- The VM template has a GRAPHICS section defined, that the TYPE attribute in it is set to VNC.
- The specified VNC port on the host on which the VM is deployed is accessible from the Sunstone server host.
- The VM is in running state.

If the VM supports VNC and is running, then the VNC icon on the Virtual Machines view should be visible and clickable:

|      | ID 🔻     | Owner          | Group    | Name       | Status  | Host      | IPs           | VNC      |
|------|----------|----------------|----------|------------|---------|-----------|---------------|----------|
|      | 0        | oneadmin       | oneadmin | ttylinux-0 | RUNNING | localhost | 192.168.122.2 | <b>P</b> |
| Show | ing 1 to | 1 of 1 entries |          |            |         |           | « <b>1</b> »  | 10 🔹     |

When clicking the VNC icon, the process of starting a session begins:

- A request is made and if a VNC session is possible, Sunstone server will add the VM Host to the list of allowed vnc session targets and create a random token associated to it.
- The server responds with the session token, then a noVNC dialog pops up.
- The VNC console embedded in this dialog will try to connect to the proxy either using websockets (default) or emulating them using Flash. Only connections providing the right token will be successful. Websockets are supported from Firefox 4.0 (manual activation required in this version) and Chrome. The token expires and cannot be reused.

| 🚯 Dashboard                                                                                                    | VNC Connected (unencrypted) to: QEMU (one-0) [send ctrlAltDel] 🗹                                                             | arch                                  |
|----------------------------------------------------------------------------------------------------|----------------------------------------------------------------------------------------------------|---------------------------------------|
| <ul> <li>System</li> <li>Users</li> <li>Groups</li> <li>ACLs</li> <li>Virtual Resource</li> <li>Virtual Machines</li> <li>Templates</li> <li>Images</li> <li>Files &amp; Kernels</li> <li>Infrastructure</li> <li>Marketplace</li> </ul> | <pre>&gt; hostname: ttylinux_host<br/>/dev/hda1: clean, 74/10200 files, 9468/40792 blocks<br/>root file system checked</pre> | stch<br>vNC<br>s8.122.2 ↓<br>« 1 » 10 |
| Support                                                                                                    | i486 class Linux kernel 2.6.20 (tty1)<br>The initial root password is "password".<br>ttylinux_host login:                    |                                       |

In order to close the VNC session just close the console dialog.

**Note:** From Sunstone 3.8, a single instance of the VNC proxy is launched when Sunstone server starts. This instance will listen on a single port and proxy all connections from there.

## 1.5.4 Information for Developers and Integrators

- Although the default way to create a VM instance is to register a Template and then instantiate it, VMs can be created directly from a template file using the onevm create command.
- When a VM reaches the done state, it disappears from the onevm list output, but the VM is still in the database and can be retrieved with the onevm show command.
- OpenNebula comes with an accounting tool that reports resource usage data.
- The monitoring information, shown with nice graphs in *Sunstone*, can be retrieved using the XML-RPC methods *one.vm.monitoring and one.vmpool.monitoring*.

# VIRTUAL MACHINE SETUP

# 2.1 Contextualization Overview

OpenNebula provides different methods to pass information to a newly created Virtual Machine. This information can be the network configuration of the VM, user credentials, init scripts and free form data.

- Basic Contextualization: If you only want to configure networking and root ssh keys read this guide.
- Advanced Contextualization: For additional topics in contextualization like adding custom init scripts and variables also read this guide.
- Cloud-init: To know how to use the cloud-init functionality with OpenNebula check this guide.
- *Winwdows Contextualization*: Contextualization guide specific for Windows guests. From provisioning to contextualization.

# 2.2 Adding Content to Your Cloud

Once you have setup your OpenNebula cloud you'll have ready the infrastructure (clusters, hosts, virtual networks and datastores) but you need to add contents to it for your users. This basically means two different things:

- Add base disk images with OS installations of your choice. Including any software package of interest.
- Define virtual servers in the form of VM Templates. We recommend that VM definitions are made by the admins as it may require fine or advanced tunning. For example you may want to define a LAMP server with the capacity to be instantiated in a remote AWS cloud.

When you have basic virtual server definitions the users of your cloud can use them to easily provision VMs, adjusting basic parameters, like capacity or network connectivity.

There are three basic methods to bootstratp the contents of your cloud, namely:

- External Images. If you already have disk images in any supported format (raw, qcow2, vmdk...) you can just add them to a datastore. Alternatively you can use any virtualization tool (e.g. virt-manager) to install an image and then add it to a OpenNebula datastore.
- Install within OpenNebula. You can also use OpenNebula to prepare the images for your cloud. The process will be as follows:
  - Add the installation medium to a OpenNebula datastore. Usually it will be a OS installation CD-ROM/DVD.
  - Create a DATABLOCK image of the desired capacity to install the OS. Once created change its type to OS
    and make it persistent.

- Create a new template using the previous two images. Make sure to set the OS/BOOT parameter to cdrom and enable the VNC console.
- Instantiate the template and install the OS and any additional software
- Once you are done, shutdown the VM
- Use the OpenNebula Marketplace. Go to the marketplace tab in Sunstone, and simply pick a disk image with the OS and Hypervisor of your choice.

Once the images are ready, just create VM templates with the relevant configuration attributes, including default capacity, networking or any other preset needed by your infrastructure.

You are done, make sure that your cloud users can access the images and templates you have just created.

# 2.3 Basic Contextualization

This guide shows how to automatically configure networking in the initialization process of the VM. Following are the instructions to contextualize your images to configure the network. For more in depth information and information on how to use this information for other duties head to the *Advanced Contextualization* guide.

## 2.3.1 Preparing the Virtual Machine Image

To enable the Virtual Machine images to use the contextualization information written by OpenNebula we need to add to it a series of scripts that will trigger the contextualization.

You can use the images available in the Marketplace, that are already prepared, or prepare your own images. To make your life easier you can use a couple of Linux packages that do the work for you.

The contextualization package will also mount any partition labeled swap as swap. OpenNebula sets this label for volatile swap disks.

- Start a image (or finish its installation)
- Install context packages with one of these methods:
  - Install from our repositories package one-context in Ubuntu/Debian or opennebula-context in CentOS/RedHat. Instructions to add the repository at the *installation guide*.
  - Download and install the package for your distribution:
    - \* DEB: Compatible with Ubuntu 11.10 to 14.04 and Debian 6/7
    - \* RPM: Compatible with CentOS and RHEL 6/7
- · Shutdown the VM

## 2.3.2 Preparing the Template

We will also need to add the gateway information to the Virtual Networks that need it. This is an example of a Virtual Network with gateway information:

```
NAME=public
NETWORK_ADDRESS=80.0.0.0
NETWORK_MASK=255.255.255.0
GATEWAY=80.0.0.1
DNS="8.8.8.8 8.8.4.4"
```

And then in the VM template contextualization we set NETWORK to yes:

```
CONTEXT=[
NETWORK=YES ]
```

When the template is instantiated, those parameters for eth0 are automatically set in the VM as:

```
CONTEXT=[
DISK_ID="0",
ETH0_DNS="8.8.8.8 8.8.4.4",
ETH0_GATEWAY="80.0.0.1",
ETH0_IP="80.0.0.2",
ETH0_MASK="255.255.255.0",
ETH0_NETWORK="80.0.0.0",
NETWORK="YES",
TARGET="hda" ]
```

If you add more that one interface to a Virtual Machine you will end with same parameters changing ETH0 to ETH1, ETH2, etc.

You can also add SSH\_PUBLIC\_KEY parameter to the context to add a SSH public key to the authorized\_keys file of root.

```
CONTEXT=[
   SSH_PUBLIC_KEY = "ssh-rsa AAAAB3NzaC1yc2EAAAADAQABAAABAQC+vPFFwem49zcepQxsyO51YMSpuywwt6GazgpJe9vQr
]
```

If you want to known more in deep the contextualization options head to the Advanced Contextualization guide.

# 2.4 Advanced Contextualization

There are two contextualization mechanisms available in OpenNebula: the automatic IP assignment, and a more generic way to give any file and configuration parameters. You can use any of them individually, or both.

You can use already made packages that install context scripts and prepare udev configuration in your appliances. This is described in *Contextualization Packages for VM Images* section.

Please note that you will need to edit your template file, which you can do via onetemplate update TEMPLATE\_ID.

## 2.4.1 Automatic IP Assignment

With OpenNebula you can derive the IP address assigned to the VM from the MAC address using the MAC\_PREFFIX:IP rule. In order to achieve this we provide context scripts for Debian, Ubuntu, CentOS and open-SUSE based systems. These scripts can be easily adapted for other distributions, check dev.opennebula.org.

To configure the Virtual Machine follow these steps:

Warning: These actions are to configure the VM, the commands refer to the VMs root file system

- Copy the script \$ONE\_SRC\_CODE\_PATH/share/scripts/vmcontext.sh into the /etc/init.d directory in the VM root file system.
- Execute the script at boot time before starting any network service, usually runlevel 2 should work.

\$ ln /etc/init.d/vmcontext.sh /etc/rc2.d/S01vmcontext.sh

Having done so, whenever the VM boots it will execute this script, which in turn would scan the available network interfaces, extract their MAC addresses, make the MAC to IP conversion and construct a /etc/network/interfaces that will ensure the correct IP assignment to the corresponding interface.

## 2.4.2 Generic Contextualization

The method we provide to give configuration parameters to a newly started virtual machine is using an ISO image (OVF recommendation). This method is network agnostic so it can be used also to configure network interfaces. In the VM description file you can specify the contents of the iso file (files and directories), tell the device the ISO image will be accessible and specify the configuration parameters that will be written to a file for later use inside the virtual machine.

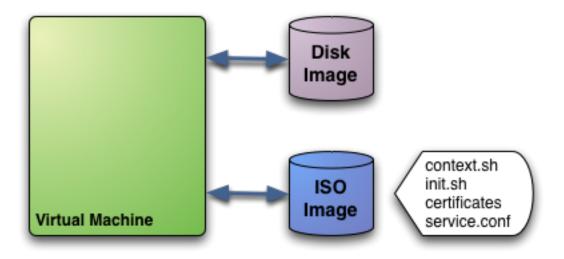

In this example we see a Virtual Machine with two associated disks. The Disk Image holds the filesystem where the Operating System will run from. The ISO image has the contextualization for that VM:

- context.sh: file that contains configuration variables, filled by OpenNebula with the parameters specified in the VM description file
- init.sh: script called by VM at start that will configure specific services for this VM instance
- certificates: directory that contains certificates for some service
- service.conf: service configuration

**Warning:** This is just an example of what a contextualization image may look like. Only context.sh is included by default. You have to specify the values that will be written inside context.sh and the files that will be included in the image.

**Warning:** To prevent regular users to copy system/secure files, the FILES attribute within CONTEXT is only allowed to OpenNebula users within the oneadmin group. FILES\_DS can be used to include arbitrary files from Files Datastores.

### **Defining Context**

In VM description file you can tell OpenNebula to create a contextualization image and to fill it with values using CONTEXT parameter. For example:

```
CONTEXT = [
hostname = "MAINHOST",
ip_private = "$NIC[IP, NETWORK=\"public net\"]",
dns = "$NETWORK[DNS, NETWORK_ID=0]",
root_pass = "$IMAGE[ROOT_PASS, IMAGE_ID=3]",
ip_gen = "10.0.0.$VMID",
files_ds = "$FILE[IMAGE=\"certificate\"] $FILE[IMAGE=\"server_license\"]"
]
```

Variables inside CONTEXT section will be added to context.sh file inside the contextualization image. These variables can be specified in three different ways:

#### Hardcoded variables

hostname = "MAINHOST"

#### Using template variables

\$<template\_variable>: any single value variable of the VM template, like for example:

ip\_gen = "10.0.0.\$VMID"

\$<template\_variable>[<attribute>]: Any single value contained in a multiple value variable in the VM
template, like for example:

ip\_private = \$NIC[IP]

\$<template\_variable>[<attribute>, <attribute2>=<value2>]: Any single value contained in a
multiple value variable in the VM template, setting one attribute to discern between multiple variables called the same
way, like for example:

ip\_public = "\$NIC[IP, NETWORK=\"Public\"]"

You can use any of the attributes defined in the variable, NIC in the previous example.

#### Using Virtual Network template variables

\$NETWORK[<vnet\_attribute>, <NETWORK\_ID|NETWORK>=<vnet\_id|vnet\_name>]: Any single
value variable in the Virtual Network template, like for example:

dns = "\$NETWORK[DNS, NETWORK\_ID=3]"

#### Using Image template variables

\$IMAGE[<image\_attribute>, <IMAGE\_ID|IMAGE>=<img\_id|img\_name>]: Any single value variable in the Image template, like for example:

root = "\$IMAGE[ROOT\_PASS, IMAGE\_ID=0]"

Note that the image MUST be in used by any of the DISKs defined in the template. The image\\_attribute

### Using User template variables

\$USER[<user\_attribute>]: Any single value variable in the user (owner of the VM) template, like for example: ssh\_key = "\$USER[SSH\_KEY]"

The user\_attribute can be TEMPLATE to include the whole user template in XML (base64 encoded).

Pre-defined variables, apart from those defined in the template you can use:

- \$UID, the uid of the VM owner
- \$UNAME, the VM owner user name
- \$GID, the id of the VM group
- \$GNAME, the VM group name
- \$TEMPLATE, the whole template in XML format and encoded in base64

The file generated will be something like this:

```
# Context variables generated by OpenNebula
hostname="MAINHOST"
ip_private="192.168.0.5"
dns="192.168.4.9"
ip_gen="10.0.0.85"
files_ds="/home/cloud/var/datastores/2/3fae86a862b7539b41de350e8fa56100 /home/cloud/var/datastores/2,
target="sdb"
root="13.0"
```

Some of the variables have special meanings, but none of them are mandatory:

| Attribute    | Description                                                                                          |
|--------------|----------------------------------------------------------------------------------------------------|
| files_ds     | Files that will be included in the contextualization image. Each file must be stored in a FILE_DS    |
|              | Datastore and must be of type CONTEXT                                                                |
| target       | device where the contextualization image will be available to the VM instance. Please note that the  |
|              | proper device mapping may depend on the guest OS, e.g. ubuntu VMs should use hd* as the target       |
|              | device                                                                                               |
| file         | Files and directories that will be included in the contextualization image. Specified as absolute    |
|              | paths, by default this can be used only by oneadmin.                                                 |
| init_scripts | If you want the VM to execute an script that is not called init.sh (or if you want to call more than |
|              | just one script), this list contains the scripts to run and their order. Ex. init.sh users.sh        |
|              | mysql.sh will force the VM to execute init.sh, then users.sh and lastly mysql.sh at boot time'       |
| TOKEN        | YES to create a token.txt file for OneGate monitorization                                            |
| NET-         | YES to fill automatically the networking parameters for each NIC, used by the Contextualization      |
| WORK         | packages                                                                                             |
| SET_HOSTN    | AME parameter value will be the hostname of the VM.                                                  |
| DNS_HOST     | <b>NAME</b> to set the VM hostname to the reverse dns name (from the first IP)                       |
| GATE-        | This variable can be set to the interface number you want to configure the gateway. It is useful     |
| WAY_IFACE    | when several networks have GATEWAY parameter and you want yo choose the one that configures          |
|              | it. For example to set the first interface to configure the gateway you use GATEWAY_IFACE=0          |

**Warning:** A default target attribute is *generated automatically* by OpenNebula, based on the default device prefix set at *oned.conf*.

#### **Contextualization Packages for VM Images**

The VM should be prepared to use the contextualization image. First of all it needs to mount the contextualization image somewhere at boot time. Also a script that executes after boot will be useful to make use of the information provided.

The file context.sh is compatible with bash syntax so you can easily source it inside a shellscript to get the variables that it contains.

Contextualization packages are available to several distributions so you can prepare them to work with OpenNebula without much effort. These are the changes they do to your VM:

- · Disables udev net and cd persistent rules
- Deletes udev net and cd persistent rules
- Unconfigures the network
- Adds OpenNebula contextualization scripts to startup

**Warning:** These packages are destructive. The configuration for networking will be deleted. Make sure to use this script on copies of your images.

Instructions on how to install the contextualization packages are located in the *contextualization overview documenta*tion.

After the installation of these packages the images on start will configure the network using the mac address generated by OpenNebula. They will also try to mount the cdrom context image from /dev/cdrom and if init.sh is found it will be executed.

### **Network Configuration**

These packages also install a generic network configuration script that will get network information from some contextualization parameters and also root SSH key. This way we don't have to supply an init.sh script to do this work. The parameters that these scripts will use are as follows:

| Attribute                                 | Description                                    |
|-------------------------------------------|------------------------------------------------|
| <pre><dev>_MAC</dev></pre>                | MAC address of the interface                   |
| <dev>_IP</dev>                            | IP assigned to the interface                   |
| <dev>_NETWORK</dev>                       | Interface network                              |
| <dev>_MASK</dev>                          | Interface net mask                             |
| <dev>_GATEWAY</dev>                       | Interface gateway                              |
| <dev>_DNS</dev>                           | DNS servers for the network                    |
| <pre><dev>_SEARCH_DOMAIN</dev></pre>      | DNS domain search path                         |
| <dev>_IPV6</dev>                          | Global IPv6 assigned to the interface          |
| <dev>_GATEWAY6</dev>                      | IPv6 gateway for this interface                |
| <pre><dev>_CONTEXT_FORCE_IPV4</dev></pre> | Configure IPv4 even if IPv6 values are present |
| DNS                                       | main DNS server for the machine                |
| SSH_PUBLIC_KEY                            | public ssh key added to root authorized_keys   |

We can have the networks defined with those parameters and use them to configure the interfaces. Given these two networks (excerpt):

Public:

```
NAME = public
NETWORK_ADDRESS = 130.10.0.0
NETWORK_MASK = 255.255.255.0
```

GATEWAY = 130.10.0.1 DNS = "8.8.8.8 8.8.4.4"

#### Private:

NAME = private NETWORK\_ADDRESS = 10.0.0.0 NETWORK\_MASK = 255.255.0.0

We can configure both networks adding this context to the VM template:

```
CONTEXT=[
  NETWORK="YES",
  SSH_PUBLIC_KEY="$USER[SSH_PUBLIC_KEY]" ]
NIC=[
  NETWORK="public" ]
NIC=[
  NETWORK="private" ]
```

Please note that SSH\_PUBLIC\_KEY was added as a user attribute, this way the templates can be generic.

When this template is instantiated, the context section will contain all the relevant networking attributes:

```
CONTEXT=[

DISK_ID="0",

ETH0_DNS="8.8.8.8 8.8.4.4",

ETH0_GATEWAY="130.10.0.1",

ETH0_IP="130.10.0.1",

ETH0_MASK="255.255.255.0",

ETH1_NETWORK="130.10.0.0",

ETH1_IP="10.0.0.1",

ETH1_NETWORK="10.0.0.0",

NETWORK="YES",

SSH_PUBLIC_KEY="ssh-rsa AAAAB3NzaC1yc2EAAAADAQABAAABAQC+vPFFwem49zcepQxsy051YMSpuywwt6GazgpJe9vQzw3

TARGET="hda" ]
```

## 2.4.3 Generating Custom Contextualization Packages

Network configuration is a script located in /etc/one-context.d/00-network. Any file located in that directory will be executed on start, in alphabetical order. This way we can add any script to configure or start processes on boot. For example, we can have a script that populates authorized\_keys file using a variable in the context.sh. Remember that those variables are exported to the environment and will be easily accessible by the scripts:

```
#!/bin/bash
echo "$SSH_PUBLIC_KEY" > /root/.ssh/authorized_keys
```

OpenNebula source code comes with the scripts and the files needed to generate contextualization packages. This way you can also generate custom packages tweaking the scripts that will go inside your images or adding new scripts that will perform other duties.

The files are located in share/scripts/context-packages:

• base: files that will be in all the packages. Right now it contains empty udev rules and the init script that will be executed on startup.

- base\_<type>: files specific for linux distributions. It contains the contextualization scripts for the network and comes in rpm and deb flavors. You can add here your own contextualization scripts and they will be added to the package when you run the generation script.
- generate.sh: The script that generates the packages.
- postinstall: This script will be executed after the package installation and will clean the network and udev configuration. It will also add the init script to the started services on boot.

To generate the packages you will need:

- Ruby >= 1.8.7
- gem fpm
- dpkg utils for deb package creation
- rpm utils for rpm package creation

You can also give to the generation script some parameters using env variables to generate the packages. For example, to generate an rpm package you will execute:

\$ PACKAGE\_TYPE=rpm ./generate.sh

These are the default values of the parameters, but you can change any of them the same way we did for PACKAGE\_TYPE:

```
VERSION=4.4.0
MAINTAINER=C12G Labs <support@c12g.com>
LICENSE=Apache
PACKAGE_NAME=one-context
VENDOR=C12G Labs
DESCRIPTION="
This package prepares a VM image for OpenNebula:
 * Disables udev net and cd persistent rules
 * Deletes udev net and cd persistent rules
 * Unconfigures the network
 * Adds OpenNebula contextualization scripts to startup
To get support use the OpenNebula mailing list:
 http://opennebula.org/community:mailinglists
"
PACKAGE_TYPE=deb
URL=http://opennebula.org
```

For more information check the README . md file from that directory.

# 2.5 Windows Contextualization

This guide describes the standard process of provisioning and contextualizing a Windows guest.

**Note:** This guide has been tested for Windows 2008 R2, however it should work with Windows systems >= Windows 7.

# 2.5.1 Provisioning

## Installation

Provisioning a Windows VM is performed the standard way in OpenNebula:

- 1. Register the Installation media (typically a DVD) into a Datastore
- 2. Create an empty datablock with an appropriate size, at least 10GB. Change the type to OS. If you are using a qcow2 image, don't forget to add DRIVER=qcow2 and FORMAT=qcow2.
- 3. Create a template that boots from CDROM, enables VNC, and references the Installation media and the Image created in step 2.
- 4. Follow the typical installation procedure over VNC.
- 5. Perform a deferred disk-snapshot of the OS disk, which will be saved upon shutdown.
- 6. Shutdown the VM.

The resulting image will boot under any OpenNebula cloud that uses KVM or VMware, and for any storage subsystem. However it hasn't been contextualized, therefore it will only obtain its IP via DHCP. To apply contextualization please follow the *Contextualization* section.

## Sysprep

If you are adapting a pre-existing Windows VM to run in an OpenNebula environment, and you want to remove all the pre-existing sensitive data in order to be able to clone and deliver it to third party users, it's highly recommended to run Sysprep on the image. To do so execute the installation steps but instead of step 6 run c:\Windows\System32\sysprep\sysprep.exe. Select OOBE, Generalize and Shutdown as the action when it finishes. The image generated with this procedure will be able to configure its network and will also be a pristine Windows installation.

## 2.5.2 Contextualization

### **Enabling Contextualization**

The official addon-opennebula-context provides all the necessary files to run the contextualization in Windows 2008 R2.

The contextualization procedure is as follows:

- 1. Download startup.vbs to the Windows VM (you can also send it via Context files) and write it to a path under C:.
- 2. Open the Local Group Policy Dialog by running gpedit.msc. Under: Computer Configuration -> Windows Settings -> Scripts -> startup (right click); browse to the startup.vbs file and enable it as a startup script.

Save the image by performing a deferred disk-snapshot of the OS disk, which will be saved upon shutdown.

To use the Windows contextualization script you need to use the previously prepared Windows image and include into the CONTEXT files the context.ps1 script available here.

Warning: The context.ps1 name matters. If changed, the script will not run.

## Features

The context.ps1 script will:

- Add a new user (using USERNAME and PASSWORD).
- Rename the server (using SET\_HOSTNAME).
- Enable Remote Desktop.
- Enable Ping.
- Configure the Network, using the automatically generated networking variables in the CONTEXT CD-ROM.
- Run arbritary PowerShell scripts available in the CONTEXT CD-ROM and referenced by the INIT\_SCRIPTS variable.

## Variables

The contextualization variables supported by the Windows context script are very similar to the ones in *Linux* except for a few Windows-specific exceptions.

This is the list of supported variables:

- <DEV>\_MAC: MAC address of the interface.
- <DEV>\_IP: IP assigned to the interface.
- <DEV>\_NETWORK: Interface network.
- <DEV>\_MASK: Interface net mask.
- <DEV>\_GATEWAY: Interface gateway.
- <DEV>\_DNS: DNS servers for the network.
- <DEV>\_SEARCH\_DOMAIN: DNS domain search path.
- DNS: main DNS server for the machine.
- SET\_HOSTNAME: Set the hostname of the machine.
- INIT\_SCRIPTS: List of PowerShell scripts to be executed. Must be available in the CONTEXT CD-ROM.
- USERNAME: Create a new user.
- PASSWORD: Password for the new user.

### Customization

The context.ps1 script has been designed to be easily hacked and modified. Perform any changes to that script and use it locally.

# 2.6 Cloud-init

Since version 0.7.3 of cloud-init packages the OpenNebula context CD is supported. It is able to get and configure networking, hostname, ssh key for root and cloud-init user data. Here are the options in a table:

| Option                   | Description                                                               |
|--------------------------|---------------------------------------------------------------------------|
| standard network options | OpenNebula network parameters in the context added by NETWORK=yes         |
| HOSTNAME                 | VM hostname                                                               |
| SSH_PUBLIC_KEY           | ssh public key added to root's authorized keys                            |
| USER_DATA                | Specific user data for cloud-init                                         |
| DSMODE                   | Can be set to local, net or disabled to change cloud-init datasource mode |

You have more information on how to use it at the cloud-init documentation page.

There are plenty of examples on what can go in the USER\_DATA string at the cloud-init examples page.

**Warning:** The current version of cloud-init configures the network before running cloud-init configuration. This makes the network configuration not reliable. Until a new version that fixes this is released you can add OpenNebula context packages or this user data to reboot the machine so the network is properly configured.

```
CONTEXT=[
  USER_DATA="#cloud-config
power_state:
  mode: reboot
" ]
```

## 2.6.1 Platform Specific Notes

#### CentOS

Works correctly for cloud-init >= 0.7.4.

### Ubuntu/Debian

To make it configure the network correctly it needs to be down so the network configuration part makes its work:

```
CONTEXT=[
 NETWORK="YES",
  SSH_PUBLIC_KEY="$USER[SSH_PUBLIC_KEY]",
  USER_DATA="#cloud-config
bootcmd:
  - ifdown -a
runcmd:
 - curl http://10.0.1.1:8999/I_am_alive
write_files:
  encoding: b64
   content: RG91cyBpdCB3b3JrPwo=
   owner: root:root
   path: /etc/test_file
   permissions: '0644'
packages:
  - ruby2.0" ]
```

CHAPTER

THREE

# **OPENNEBULA MARKETPLACE**

# 3.1 Interacting with the OpenNebula Marketplace

The OpenNebula Marketplace is a catalog of third party virtual appliances ready to run in OpenNebula environments. The OpenNebula Marketplace only contains appliances metadata. The images and files required by an appliance will not be stored in the Marketplace, but links to them.

# **OpenNebula Marketplace**

## About

The OpenNebula Marketplace is a catalog of third party virtual appliances ready to run in OpenNebula environments.

## **එ Appliances**

The OpenNebula Marketplace only contains appliances metadata. The images and files required by an appliance will not be stored in the Marketplace, but links to them.

## \* Development

Our work is currently focused on providing new features that will enable users to share their own appliances. We will also provide a CLI in order to fully integrate the Marketplace with OpenNebula

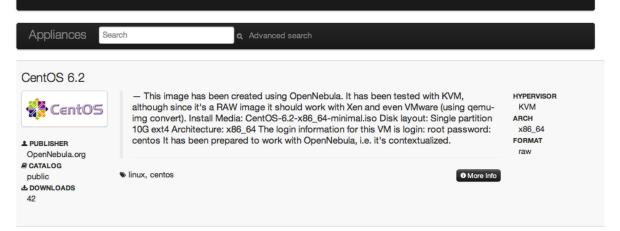

#### OpenNebula Sandbox KVM 3.4.1

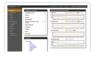

— This image is meant to be run on a KVM hypervisor. It comes with a preconfigured OpenNebula 3.4.1, ready to manage a KVM farm. Several resources are created within OpenNebula (images, virtual networks, VM templates) to build a pilot cloud under 30 minutes. More information on the SandBox guide: HYPERVISOR KVM ARCH x86\_64

# 3.1.1 Using Sunstone to Interact with the OpenNebula Marketplace

Since the release 3.6, Sunstone includes a new tab that allows OpenNebula users to interact with the OpenNebula Marketplace:

| OpenNebula<br>Sunstone | Sunstone PenNebula Marketplace               |                | 💄 oneadmin 🤟 🔺 OpenNebula 🤟 |        |        |
|------------------------|----------------------------------------------|----------------|-----------------------------|--------|--------|
| 🚯 Dashboard            | C                                            | Im             | port Search                 | 1      |        |
| 🗱 System               | Name                                         | Publisher      | Hypervisor                  | Arch   | Format |
| Virtual Resources      | Ubuntu Server 12.04 (Precise Pangolin) - kvm | OpenNebula.org | KVM                         | x86_64 | raw    |
| Virtual Machines       | CentOS Server 6.2 - kvm                      | OpenNebula.org | KVM                         | x86_64 | raw    |
| Templates              | ttylinux - kvm                               | OpenNebula.org | KVM                         | x86_64 | raw    |
| Images                 | openSUSE Server 12.1                         | C12G Labs      | XEN                         | x86_64 | raw    |
| Files & Kernels        | CentOS Server 5.8 - xen                      | C12G Labs      | XEN                         | x86_64 | raw    |
| 📥 Infrastructure       | Ubuntu Server 12.04 (Precise Pangolin) - xen | C12G Labs      | XEN                         | x86_64 | raw    |
| 📜 Marketplace          | Debian Squeeze - xen                         | C12G Labs      | XEN                         | x86_64 | raw    |
|                        | CentOS Server 6.2 - VMware                   | C12G Labs      | VMWARE                      | x86_64 | vmdk   |
| 🗞 OneFlow              | ttylinux - VMware                            | C12G Labs      | VMWARE                      | i686   | vmdk   |
| 0                      | Debian Squeeze - kvm                         | C12G Labs      | KVM                         | x86_64 | raw    |
| Support                | Showing 1 to 10 of 45 entries                | 62             | 1 2 3 4                     | 5 »    | 10 -   |

If you want to import a new appliance into your local infrastructure, you just have to select an image and click the button import. A new dialog box will prompt you to create a new image.

×

# Import Appliance

The following images will be created in OpenNebula. If you want to edit parameters of the image you can do it later in the images tab

| Select the datastore for the images |  |
|-------------------------------------|--|
| 1: default                          |  |

| 🛓 0 - Image Name | 10GB |
|------------------|------|
| Ubuntu-14.04     |      |

The following template will be created in OpenNebula and the previous images will be referenced in the disks If you want to edit parameters of the template you can do it later in the templates tab

> 🖹 Template Name Ubuntu 14.04 - KVM

> > Import

NAME

After that you will be able use that image in a template in order to create a new instance.

## 3.1.2 Using the CLI to Interact with the OpenNebula Marketplace

You can also use the CLI to interact with the OpenNebula Marketplace:

• List appliances:

```
$ onemarket list --server http://marketplace.c12g.com
TD
```

| NAME                                       | FODDISHER                                                                                               |
|--------------------------------------------|----------------------------------------------------------------------------------------------------|
| Ubuntu Server 12.04 LTS (Precise Pangolin) | OpenNebula.org                                                                                          |
| CentOS 6.2                                 | OpenNebula.org                                                                                          |
| ttylinux                                   | OpenNebula.org                                                                                          |
| OpenNebula Sandbox VMware 3.4.1            | C12G Labs                                                                                               |
| OpenNebula Sandbox KVM 3.4.1               | C12G Labs                                                                                               |
|                                            | Ubuntu Server 12.04 LTS (Precise Pangolin)<br>CentOS 6.2<br>ttylinux<br>OpenNebula Sandbox VMware 3.4.1 |

#### • Show an appliance:

```
$ onemarket show 4fc76a938fb81d3517000004 --server http://marketplace.c12g.com
{
    "_id": {"$oid": "4fc76a938fb81d3517000004"},
    "catalog": "public",
    "description": "This image is meant to be run on a ESX hypervisor, and comes with a preconfigured or
    "downloads": 90,
```

DUBLISHER

```
"files": [
   {
      "type": "OS",
      "hypervisor": "ESX",
      "format": "VMDK",
      "size": 693729120,
      "compression": "gzip",
      "os-id": "CentOS",
      "os-release": "6.2",
      "os-arch": "x86_64",
      "checksum": {
        "md5": "2dba351902bffb4716168f3693e932e2"
      }
   }
 ],
  "logo": "/img/logos/view_dashboard.png",
  "name": "OpenNebula Sandbox VMware 3.4.1",
  "opennebula_template": "",
  "opennebula_version": "",
  "publisher": "C12G Labs",
  "tags": [
   "linux",
   "vmware",
   "sandbox",
   "esx",
   "frontend"
 ],
  "links": {
   "download": {
     "href": "http://marketplace.cl2g.com/appliance/4fc76a938fb81d3517000004/download"
   }
 }
}
```

#### • Create a new image: You can use the download link as PATH in a new Image template to create am Image.

```
$ onemarket show 4fc76a938fb81d3517000004 --server http://marketplace.cl2g.com
{
  . . .
  "links": {
    "download": {
      "href": "http://marketplace.cl2g.com/appliance/4fc76a938fb81d3517000004/download"
    }
  }
}
$ cat marketplace_image.one
             = "OpenNebula Sandbox VMware 3.4.1"
NAME
PATH
              = http://marketplace.cl2g.com/appliance/4fc76a938fb81d3517000004/download
TYPE
              = OS
$ oneimage create marketplace_image.one
ID: 1231
```

# 3.2 Howto Create Apps for the Marketplace

In this section some general guidelines on creating OpenNebula compatible images for the marketplace are described. Following this you will find a tutorial showing how to create an Ubuntu 12.04 image ready to distribute it in the marketplace.

## 3.2.1 Image Creation Guidelines

Images in the marketplace are just direct installation of OS, prepared to run with OpenNebula. There are two basic things you need to do (apart from the standard OS installation):

- Add OpenNebula contextualization script, so the image is able to receive and use context information
- Disable udev network rule writing, usually images are cloned multiple times, using different MAC addresses each time. In this case, you'll need to disable udev to prevent getting a new interface each time.

These both steps can be automated in some distributions (Debian, Ubuntu, CentOS and RHEL) using preparation packages. You can find the packages and more information about them at the *Contextualization Packages for VM Images* section.

## Add OpenNebula Contextualization Script

The contextualization scripts configure the VM on startup. You can find the scripts for different distributions at the OpenNebula repository. Depending on the distribution the method of installation is different so refer to the distribution documentation to do so. Make sure that these scripts are executed before the network is initialized.

You can find more information about contextualization in the Contextualizing Virtual Machines guide.

### **Disable udev Network Rule Writing**

Most linux distribution upon start search for new devices and write the configuration for them. This fixes the network device for each different network mac address. This is a bad behavir in VM images as they will be used to run with very different mac addresses. You need to disable this udev configuration saving and also delete any udev network rule that could be already saved.

## 3.2.2 Tutorial: Preparing an Ubuntu 12.04 Xen for the Marketplace

The installation is based on the Ubuntu documentation.

You will need a machine where xen is correctly configured, a bridge with internet connection and a public IP or a private IP with access to a router that can connecto the internet.

First we create an empty disk, in this case it will be 8 Gb:

\$ dd if=/dev/zero of=ubuntu.img bs=1 count=1 seek=8G

Then we download netboot kernel and initrd compatible with Xen. We are using a mirror near to us but you can select one from the Ubuntu mirrors list:

```
$ wget http://ftp.dat.etsit.upm.es/ubuntu/dists/precise/main/installer-amd64/current/images/netboot/s
$ wget http://ftp.dat.etsit.upm.es/ubuntu/dists/precise/main/installer-amd64/current/images/netboot/s
```

Now we can create a file describing the VM where the ubuntu will be installed:

```
name = "ubuntu"
memory = 256
disk = ['file:PATH/ubuntu.img,xvda,w']
vif = ['bridge=BRIDGE']
kernel = "PATH/vmlinuz"
ramdisk = "PATH/initrd.gz"
```

Change PATH to the path where the VM files are located and BRIDGE to the name of the network bridge you are going to use. After this we can start the VM:

\$ sudo xm create ubuntu.xen

To connect to the VM console and proceed with the installation you can use xm console command:

```
$ sudo xm console ubuntu
```

Use the menus to configure your VM. Make sure that you configure the network correctly as this installation will use it to download packages.

After the installation is done it will reboot again into the installation. You can exit the console pressing <CTRL>+<]>. Now you should shutdown the machine:

\$ sudo xm shutdown ubuntu

The system is now installed in the disk image and now we must start it to configure it so it plays nice with OpenNebula. The configuratio we are going to do is:

- · Disable udev network generation rules and clean any that could be saved
- Add contextualization scripts

To start the VM we will need a new xen description file:

```
name = "ubuntu1204"
memory = 512
disk = ['file:PATH/ubuntu.img,xvda,w']
vif = ['bridge=BRIDGE']
```

bootloader = "pygrub"

It is pretty similar to the other one but notice that we no longer specify kernel nor initrd and we also add the bootloader option. This will make out VM use the kernel and initrd that reside inside out VM image.

We can start it using the same command as before:

\$ sudo xm create ubuntu-new.xen

And the console also works the same as before:

\$ sudo xm console ubuntu

We log and become root. To disable udev network rule generation we should edit the file /lib/udev/rules.d/75-persistent-net-generator.rules and comment the line that says:

```
DRIVERS=="?*", IMPORT{program}="write_net_rules"
```

Now to make sure that no network rules are saved we can empty the rules file:

# echo '' > /etc/udev/rules.d/70-persistent-net.rules

Copy the contextualiza located at the OpenNebula repository to /etc/init.d and give it write permissions. This is the script that will contextualize the VM on start.

Now we modify the file /etc/init/networking.conf and change the line:

```
pre-start exec mkdir -p /run/network
```

with

```
pre-start script
  mkdir -p /run/network
  /etc/init.d/vmcontext
end script
```

and also in /etc/init/network-interface.conf we add the line:

/etc/init.d/vmcontext

#### so it looks similar to:

```
pre-start script
   /etc/init.d/vmcontext
   if [ "$INTERFACE" = lo ]; then
        # bring this up even if /etc/network/interfaces is broken
        ifconfig lo 127.0.0.1 up || true
        initctl emit -n net-device-up \
            IFACE=lo LOGICAL=lo ADDRFAM=inet METHOD=loopback || true
        fi
        mkdir -p /run/network
        exec ifup --allow auto $INTERFACE
end script
```

## CHAPTER

# REFERENCES

# 4.1 Virtual Machine Definition File

A template file consists of a set of attributes that defines a Virtual Machine. Using the command onetemplate create, a template can be registered in OpenNebula to be later instantiated. For compatibility with previous versions, you can also create a new Virtual Machine directly from a template file, using the onevm create command.

**Warning:** There are some template attributes that can compromise the security of the system or the security of other VMs, and can be used **only** by users in the oneadmin group. These attributes can be configured in *oned.conf*, the default ones are labeled with \* in the following tables. See the complete list in the *Restricted Attributes* section.

## 4.1.1 Syntax

The syntax of the template file is as follows:

- Anything behind the pound or hash sign # is a **comment**.
- Strings are delimited with double quotes ", if a double quote is part of the string it needs to be escaped \\".
- Single Attributes are in the form:

NAME=VALUE

• Vector Attributes that contain several values can be defined as follows:

NAME=[NAME1=VALUE1,NAME2=VALUE2]

- Vector Attributes must contain at least one value.
- Attribute names are case insensitive, in fact the names are converted to uppercase internally.

## 4.1.2 XML Syntax

Since OpenNebula 3.4, template files can be in XML, with the following syntax:

- The root element must be TEMPLATE
- Single Attributes are in the form:

<NAME>VALUE</NAME>

• Vector Attributes that contain several values can be defined as follows:

```
<NAME>
<NAME1>VALUE1</NAME1>
<NAME2>VALUE2</NAME2>
</NAME>
```

#### A simple example:

```
<TEMPLATE>

<NAME>test_vm</NAME>

<CPU>2</CPU>

<MEMORY>1024</MEMORY>

<DISK>

<IMAGE_ID>2</IMAGE_ID>

</DISK>

<IMAGE>Data</IMAGE>

<IMAGE_UNAME>oneadmin</IMAGE_UNAME>

</DISK>

</TEMPLATE>
```

# 4.1.3 Capacity Section

The following attributes can be defined to specified the capacity of a VM.

| Attribute | Description                                                                                                    | Mandatory                                                                                 |
|-----------|----------------------------------------------------------------------------------------------------|-------------------------------------------------------------------------------------------|
| NAME      | Name that the VM will get for de-<br>scription purposes. If <b>NAME</b> is not<br>supplied a name generated by one<br>will be in the form of one- <vid>.<br/><b>NOTE</b>: When defining a Template it<br/>is the name of the VM Template. The<br/>actual name of the VM will be set<br/>when the VM Template is instanti-<br/>ated.</vid> | YES For Templates NO For VMs -<br>will be set to one- <vmid> if<br/>omitted</vmid>        |
| MEMORY    | Amount of RAM required for the                                                                                                    | YES                                                                                       |
| СРИ       | VM, in Megabytes.<br>Percentage of CPU divided by 100 re-<br>quired for the Virtual Machine, half a<br>processor is written 0.5. This value is                                                                                                    | YES                                                                                       |
| VCPU      | used by OpenNebula and the sched-<br>uler to guide the host overcommit-<br>ment.<br>Number of virtual cpus. This value is<br><b>optional</b> , the default hypervisor be-<br>havior is used, usually one virtual<br>CPU.                                                                                                    | <b>YES</b> - will be set to 1 if omitted, this can be changed in the driver configuration |

Example:

NAME = test-vm MEMORY = 128 CPU = 1

# 4.1.4 OS and Boot Options Section

The OS system is defined with the OS vector attribute. The following sub-attributes are supported:

| OS Sub-Attribute | Description                                                                                                    | XEN            | KVM              | VMWARE           |
|------------------|----------------------------------------------------------------------------------------------------|----------------|------------------|------------------|
| ARCH             | CPU architecture to                                                                                                    | •              | M (default i686) | M (default i686) |
| MACHINE          | virtualize<br>libvirt machine type.                                                                                                    |                | 0                |                  |
| MACHINE          | Check libvirt capa-<br>bilities for the list<br>of available machine<br>types.                                                                                                    | •              |                  | •                |
| KERNEL           | path to the OS kernel<br>to boot the image in<br>the host                                                                                                    | O see (*)      | 0                | •                |
| KERNEL_DS        | image to be used as<br>kernel (see !!)                                                                                                    | O see (*)      | 0                | •                |
| INITRD           | path to the initrd im-<br>age in the host                                                                                                    | O (for kernel) | O (for kernel)   | •                |
| INITRD_DS        | image to be used as<br>ramdisk (see !!)                                                                                                    | O (for kernel) | O (for kernel)   | •                |
| ROOT             | device to be mounted<br>as root                                                                                                    | O (for kernel) | O (for kernel)   | •                |
| KERNEL_CMD       | arguments for the booting kernel                                                                                                    | O (for kernel) | O (for kernel)   | •                |
| BOOTLOADER       | path to the bootloader executable                                                                                                    | O see (*)      | 0                | •                |
| воот             | comma separated<br>list of boot devices<br>types, by order of<br>preference (first de-<br>vice in the list is the<br>first device used for<br>boot). Possible val-<br>ues: hd,fd,cdrom<br>,network | O (only HVM)   | Μ                | •                |

Note the hypervisor column states that the attribute is Optional, Mandatory, or - not supported for that hypervisor

(\*) If no kernel/initrd or bootloader are specified a Xen HVM will be created.

(!!) Use one of KERNEL\_DS or KERNEL (and INITRD or INITRD\_DS).

KERNEL\_DS and INITRD\_DS refer to and image registered in a File Datastore and must be of type KERNEL and RAMDISK, respectively. The image should be refer using one of the following:

- \$FILE[IMAGE=<image name>], to select own files
- \$FILE[IMAGE=<image name>, <IMAGE\_UNAME|IMAGE\_UID>=<owner name|owner id>], to select images owned by other users, by user name or uid.
- \$FILE[IMAGE\_ID=<image id>], global file selection

Example, a VM booting from sda1 with kernel /vmlinuz :

```
OS = [ KERNEL = /vmlinuz,
    INITRD = /initrd.img,
    ROOT = sdal,
    KERNEL_CMD = "ro xencons=tty console=tty1"]
OS = [ KERNEL_DS = "$FILE[IMAGE=\"kernel 3.6\"]",
    INITRD_DS = "$FILE[IMAGE=\"initrd 3.6\"]",
    ROOT = sdal,
    KERNEL_CMD = "ro xencons=tty console=tty1"]
```

## 4.1.5 Features Section

This section configures the features enabled for the VM.

Note the hypervisor column states that the attribute is Optional or – not supported for that hypervisor

| Sub-Attribute | Description                | XEN HVM | KVM |
|---------------|----------------------------|---------|-----|
| PAE           | Physical address extension | 0       | 0   |
|               | mode allows 32-bit guests  |         |     |
|               | to address more than 4 GB  |         |     |
|               | of memory                  |         |     |
| ACPI          | Useful for power manage-   | 0       | 0   |
|               | ment, for example, with    |         |     |
|               | KVM guests it is required  |         |     |
|               | for graceful shutdown to   |         |     |
|               | work                       |         |     |
| APIC          | Enables the advanced pro-  | 0       | 0   |
|               | grammable IRQ manage-      |         |     |
|               | ment. Useful for SMP ma-   |         |     |
|               | chines.                    |         |     |
| LOCALTIME     | The guest clock will be    | •       | 0   |
|               | synchronized to the host's |         |     |
|               | configured timezone when   |         |     |
|               | booted. Useful for Win-    |         |     |
|               | dows VMs                   |         |     |
| HYPERV        | Add hyperv extensions      | •       | 0   |
|               | to the VM. The options     |         |     |
|               | can be configured in       |         |     |
|               | the driver configuration,  |         |     |
| DEVICE MODE   | HYPERV_OPTIONS             |         |     |
| DEVICE_MODE   | Used to change the IO emu- | 0       | •   |
|               | lator in Xen HVM.          |         |     |

FEATURES = [
 PAE = "yes",

```
ACPI = "yes",
APIC = "no",
DEVICE_MODE = "qemu-dm"
```

]

## 4.1.6 Disks Section

The disks of a VM are defined with the DISK vector attribute. You can define as many DISK attributes as you need. There are three types of disks:

- Persistent disks, uses an Image registered in a Datastore mark as persistent.
- Clone disks, uses an Image registered in a Datastore. Changes to the images will be discarded. A clone disk can be saved as other image.
- Volatile disks, created on-the-fly on the target hosts. Disks are disposed when the VM is shutdown and cannot be saved\_as

#### Description **DISK Sub-Attribute** KVM VMware Xen ID of the Image to use **IMAGE ID** Mandatory (no IM-Mandatory (no IM-Mandatory (no IM-AGE) AGE) AGE) Name of the Image to IMAGE Mandatory (no IM-Mandatory (no IM-Mandatory (no IMuse AGE ID) AGE ID) AGE ID) To select the IMAGE IMAGE\_UID Optional Optional Optional of a given user by her ID To select the IMAGE **IMAGE UNAME** Optional Optional Optional of a given user by her NAME Prefix for the emu-**DEV\_PREFIX** Optional Optional Optional lated device this image will be mounted at. For instance. hd. sd, or vd for KVM virtio. If omitted, the dev\_prefix attribute of the Image will be used Device to map image TARGET Optional Optional Optional disk. If set, it will overwrite the default device mapping. Specific image map-DRIVER Optional Optional e.g.: e.g.: raw, ping driver tap:aio:,file: qcow2 Selects the cache CACHE Optional mechanism for the disk. Values are default, none. writethrough, writeback, directsvnc and unsafe. More info in the libvirt documentation Set how the image is READONLY Optional e.g.: yes, Optional e.g.: yes, Optional e.g.: yes, exposed by the hyperno. This attribute no. This attribute no. This attribute visor should only be used should only be used should only be used for special storage for special storage for special storage configurations configurations configurations Set IO policy. Valю Optional (Needs • ues are threads, qemu 1.1) native IO throttling attributes TOTAL BYTES SEC. Optional (Needs for the disk. They READ\_BYTES\_SEC, qemu 1.1) are specified in bytes WRITE\_BYTES\_SEC or IOPS (IO Oper-TOTAL\_IOPS\_SEC, ations) and can be READ\_IOPS\_SEC, specified for the total WRITE IOPS SEC (read+write) or specific for read or write. Total and read or write can not be used at the 4.<sup>sam</sup>virtual Machine Definition File 71 fault these parameters

### Persistent and Clone Disks

are only allowed to be used by oneadmin.

# Volatile DISKS

| DISK Sub-Attribute      | Description                           | XEN                 | KVM                 | VMWARE              |
|-------------------------|---------------------------------------|---------------------|---------------------|---------------------|
| ТҮРЕ                    | Type of the                           | Optional            | Optional            | Optional            |
|                         | disk:swap,fs                          |                     |                     | -                   |
| SIZE                    | size in MB                            | Optional            | Optional            | Optional            |
| FORMAT                  | filesystem for fs im-                 | Mandatory (for fs)  | Mandatory (for fs)  | Mandatory (for fs)  |
|                         | ages: ext2, ext3                      |                     |                     |                     |
|                         | raw will not format                   |                     |                     |                     |
|                         | the image.                            |                     |                     |                     |
| DEV_PREFIX              | Prefix for the emu-                   | Optional            | Optional            | Optional            |
|                         | lated device this im-                 |                     |                     |                     |
|                         | age will be mounted                   |                     |                     |                     |
|                         | at. For instance, hd,                 |                     |                     |                     |
|                         | sd. If omitted, the de-               |                     |                     |                     |
|                         | fault dev_prefix set in               |                     |                     |                     |
|                         | oned.conf will be used                |                     |                     |                     |
| TARGET                  | device to map disk                    | Optional            | Optional            | Optional            |
| DRIVER                  | special disk map-                     | Optional            | Optional            | Optional            |
|                         | ping options. KVM:                    |                     |                     |                     |
|                         | raw, qcow2. Xen:                      |                     |                     |                     |
| a . a                   | tap:aio:,file:                        |                     |                     |                     |
| CACHE                   | Selects the cache                     | •                   | Optional            | •                   |
|                         | mechanism for the                     |                     |                     |                     |
|                         | disk. Values are                      |                     |                     |                     |
|                         | default, none,                        |                     |                     |                     |
|                         | writethrough,                         |                     |                     |                     |
|                         | writeback,                            |                     |                     |                     |
|                         | directsync                            |                     |                     |                     |
|                         | and unsafe. More                      |                     |                     |                     |
|                         | info in the libvirt                   |                     |                     |                     |
| READONLY                | documentation<br>Set how the image is | Optional e.g.: yes, | Optional e.g.: yes, | Optional e.g.: yes, |
| KEADUNLI                | exposed by the hyper-                 | no. This attribute  | no. This attribute  | no. This attribute  |
|                         | visor                                 | should only be used | should only be used | should only be used |
|                         | V1301                                 | for special storage | for special storage | for special storage |
|                         |                                       | configurations      | configurations      | configurations      |
| ΙΟ                      | Set IO policy. Val-                   |                     | Optional            | comgutations        |
| -                       | ues are threads,                      | •                   | - 1                 | •                   |
|                         | native                                |                     |                     |                     |
| TOTAL_BYTES SEC         | , IO throttling attributes            | •                   | Optional            |                     |
| <b>READ_BYTES_SEC</b> , | for the disk. They                    | -                   | -                   | •                   |
| WRITE_BYTES_SEC         | , are specified in bytes              |                     |                     |                     |
| TOTAL_IOPS_SEC,         | or IOPS (IO Oper-                     |                     |                     |                     |
| READ_IOPS_SEC,          | ations) and can be                    |                     |                     |                     |
| WRITE_BYTES_SEC         |                                       |                     |                     |                     |
|                         | (read+write) or spe-                  |                     |                     |                     |
|                         | cific for read or write.              |                     |                     |                     |
|                         | Total and read or write               |                     |                     |                     |
|                         | can not be used at the                |                     |                     |                     |
|                         | same time. By de-                     |                     |                     |                     |
|                         | fault these parameters                |                     |                     |                     |
|                         | are only allowed to be                |                     |                     |                     |
|                         | used by oneadmin.                     |                     |                     |                     |

#### **Disks Device Mapping**

If the TARGET attribute is not set for a disk, OpenNebula will automatically assign it using the following precedence, starting with dev\_prefix + a:

- First OS type Image.
- Contextualization CDROM.
- CDROM type Images.
- The rest of DATABLOCK and OS Images, and Volatile disks.

Please visit the guide for *managing images* and the *image template reference* to learn more about the different image types.

You can find a complete description of the contextualization features in the contextualization guide.

The default device prefix sd can be changed to hd or other prefix that suits your virtualization hypervisor requirements. You can find more information in the *daemon configuration guide*.

### An Example

This a sample section for disks. There are four disks using the image repository, and two volatile ones. Note that fs and swap are generated on-the-fly:

```
# First OS image, will be mapped to sda. Use image with ID 2
DISK = [ IMAGE ID = 2 ]
# First DATABLOCK image, mapped to sdb.
# Use the Image named Data, owned by the user named oneadmin.
DISK = [ IMAGE = "Data",
        IMAGE_UNAME = "oneadmin" ]
# Second DATABLOCK image, mapped to sdc
# Use the Image named Results owned by user with ID 7.
DISK = [ IMAGE = "Results",
        IMAGE\_UID = 7]
# Third DATABLOCK image, mapped to sdd
# Use the Image named Experiments owned by user instantiating the VM.
DISK = [ IMAGE
                    = "Experiments" ]
# Volatile filesystem disk, sde
DISK = [ TYPE = fs,
              = 4096,
        SIZE
        FORMAT = ext3 ]
# swap, sdf
DISK = [ TYPE
                 = swap,
        SIZE = 1024 ]
```

Because this VM did not declare a CONTEXT or any disk using a CDROM Image, the first DATABLOCK found is placed right after the OS Image, in sdb. For more information on image management and moving please check the *Storage guide*.

# 4.1.7 Network Section

| NIC Sub-  | Description                                                                                       | Mandatory  |
|-----------|---------------------------------------------------------------------------------------------------|------------|
| Attribute |                                                                                                   |            |
| NET-      | ID of the network to attach this device, as defined by onevnet. Use if no                         | Mandatory  |
| WORK_ID   | NETWORK                                                                                           | (No        |
|           |                                                                                                   | NETWORK)   |
| NET-      | Name of the network to use (of those owned by user). Use if no NETWORK_ID                         | Mandatory  |
| WORK      |                                                                                                   | (No NET-   |
|           |                                                                                                   | WORK_ID)   |
| NET-      | To select the NETWORK of a given user by her ID                                                   | Optional   |
| WORK_UII  |                                                                                                   |            |
| NET-      | To select the NETWORK of a given user by her NAME                                                 | Optional   |
| WORK_UN   | AME                                                                                               |            |
| IP        | Request an specific IP from the NETWORK                                                           | Optional   |
| MAC*      | Request an specific HW address from the network interface                                         | Optional   |
| BRIDGE    | Name of the bridge the network device is going to be attached to.                                 | Optional   |
| TARGET    | name for the tun device created for the VM                                                        | Option for |
|           |                                                                                                   | KVM and    |
|           |                                                                                                   | VMWare     |
| SCRIPT    | name of a shell script to be executed after creating the tun device for the VM                    | Optional   |
| MODEL     | hardware that will emulate this network interface. With Xen this is the type                      | Optional   |
|           | attribute of the vif. In KVM you can choose virtio to select its specific                         | _          |
|           | virtualization IO framework                                                                       |            |
| WHITE_PO  | RTStature_range": Permits access to the VM only through the specified ports                       | Optional   |
|           | in the TCP protocol. Supersedes BLACK_PORTS_TCP if defined.                                       | _          |
| BLACK_PO  | <b>RTSptalORS_range</b> <sup>**</sup> : Doesn't permit access to the VM through the specified     | Optional   |
|           | ports in the TCP protocol. Superseded by WHITE_PORTS_TCP if defined.                              | -          |
| WHITE_PO  | <b>RTiptAHDR_range</b> <sup>•••</sup> : Permits access to the VM only through the specified ports | Optional   |
| _         | in the UDP protocol. Supersedes BLACK_PORTS_UDP if defined.                                       | -          |
| BLACK_PO  | <b>RTiptHDR</b> _range'': Doesn't permit access to the VM through the specified                   | Optional   |
|           | ports in the UDP protocol. Superseded by WHITE_PORTS_UDP if defined.                              |            |
| ICMP      | <b>drop</b> : Blocks ICMP connections to the VM. By default it's set to accept.                   | Optional   |

**Warning:** The PORTS and ICMP attributes require the firewalling functionality to be configured. Please read the *firewall configuration guide*.

Example, a VM with two NIC attached to two different networks:

For more information on setting up virtual networks please check the Managing Virtual Networks guide.

### **Network Defaults**

You can define a NIC\_DEFAULT attribute with values that will be copied to each new NIC. This is specially useful for an administrator to define configuration parameters, such as MODEL, that final users may not be aware of.

NIC\_DEFAULT = [ MODEL = "virtio" ]

# 4.1.8 I/O Devices Section

The following I/O interfaces can be defined for a VM:

Note the hypervisor column states that the attribute is Optional, Mandatory, or - not supported for that hypervisor

| Attribute | Description                                                                                                    | XEN                              | KVM | VMWARE |
|-----------|----------------------------------------------------------------------------------------------------|----------------------------------|-----|--------|
| INPUT     | Define input de-<br>vices, available<br>sub-attributes:<br>• TYPE: values<br>are mouse or<br>tablet<br>• BUS: values are                                                                                                    | O (only usb tablet is supported) | 0   | •      |
|           | usb, ps2 or<br>xen                                                                                                    |                                  |     |        |
| GRAPHICS  | Wether the VM<br>should export its<br>graphical display<br>and how, available<br>sub-attributes:<br>• TYPE: values:<br>vnc, sdl,<br>spice<br>• LISTEN: IP to<br>listen on.<br>• PORT: port for<br>the VNC server<br>• PASSWD:<br>password for<br>the VNC server<br>• KEYMAP:<br>keyboard<br>configuration<br>locale to use<br>in the VNC<br>display | 0                                | 0   | •      |

Example:

```
GRAPHICS = [

TYPE = "vnc",

LISTEN = "0.0.0.0",

PORT = "5"]
```

**Warning:** For KVM hypervisor the port number is a real one, not the VNC port. So for VNC port 0 you should specify 5900, for port 1 is 5901 and so on.

**Warning:** If the user does not specify the port variable, OpenNebula will automatically assign \$VNC\_BASE\_PORT + \$VMID, allowing to generate different ports for VMs so they do not collide. The VNC\_BASE\_PORT is specified inside the oned.conf file.

# 4.1.9 Context Section

Context information is passed to the Virtual Machine via an ISO mounted as a partition. This information can be defined in the VM template in the optional section called Context, with the following attributes:

| At-     | Description                                                                            | Manda- |
|---------|----------------------------------------------------------------------------------------|--------|
| tribute |                                                                                        | tory   |
| VARI-   | Variables that store values related to this virtual machine or others. The name of the | Op-    |
| ABLE    | variable is arbitrary (in the example, we use hostname).                               | tional |
| FILES   | space-separated list of paths to include in context device.                            | Op-    |
| *       |                                                                                        | tional |
| FILES_D | $\mathbf{S}$ space-separated list of File images to include in context device.         | Op-    |
|         |                                                                                        | tional |
| TAR-    | device to attach the context ISO.                                                      | Op-    |
| GET     |                                                                                        | tional |
| TO-     | YES to create a token.txt file for OneGate monitorization                              | Op-    |
| KEN     |                                                                                        | tional |
| NET-    | YES to fill automatically the networking parameters for each NIC, used by the          | Op-    |
| WORK    | Contextualization packages                                                             | tional |

\* only for users in oneadmin group

The values referred to by VARIABLE can be defined :

#### Hardcoded values:

HOSTNAME = "MAINHOST"

#### Using template variables

\$<template\_variable>: any single value variable of the VM template, like for example:

IP\_GEN = "10.0.0.\$VMID"

\$<template\_variable>[<attribute>]: Any single value contained in a multiple value variable in the VM
template, like for example:

IP\_PRIVATE = \$NIC[IP]

\$<template\_variable>[<attribute>, <attribute2>=<value2>]: Any single value contained in the variable of the VM template, setting one attribute to discern between multiple variables called the same way, like for example:

IP\_PUBLIC = "\$NIC[IP, NETWORK=\"Public\"]"

#### Using Virtual Network template variables

\$NETWORK[<vnet\_attribute>, <NETWORK\_ID|NETWORK>=<vnet\_id|vnet\_name>]: Any single
value variable in the Virtual Network template, like for example:

dns = "\$NETWORK[DNS, NETWORK\_ID=3]"

**Note:** The network MUST be in used by any of the NICs defined in the template. The vnet\_attribute can be TEMPLATE to include the whole vnet template in XML (base64 encoded).

#### Using Image template variables

\$IMAGE[<image\_attribute>, <IMAGE\_ID|IMAGE>=<img\_id|img\_name>]: Any single value variable in the Image template, like for example:

```
root = "$IMAGE[ROOT_PASS, IMAGE_ID=0]"
```

**Note:** The image MUST be in used by any of the DISKs defined in the template. The image\_attribute can be TEMPLATE to include the whole image template in XML (base64 encoded).

#### Using User template variables

\$USER[<user\_attribute>]: Any single value variable in the user (owner of the VM) template, like for example:

```
ssh_key = "$USER[SSH_KEY]"
```

Note: The user\_attribute can be TEMPLATE to include the whole user template in XML (base64 encoded).

Pre-defined variables, apart from those defined in the template you can use:

- \$UID, the uid of the VM owner
- \$UNAME, the name of the VM owner
- \$GID, the id of the VM owner's group
- \$GNAME, the name of the VM owner's group
- \$TEMPLATE, the whole template in XML format and encoded in base64

**FILES\_DS**, each file must be registered in a FILE\_DS datastore and has to be of type CONTEXT. Use the following to select files from Files Datastores:

- \$FILE[IMAGE=<image name>], to select own files
- \$FILE[IMAGE=<image name>, <IMAGE\_UNAME|IMAGE\_UID>=<owner name|owner id>], to select images owned by other users, by user name or uid.
- \$FILE[IMAGE\_ID=<image id>], global file selection

Example:

```
CONTEXT = [
HOSTNAME = "MAINHOST",
IP_PRIVATE = "$NIC[IP]",
DNS = "$NETWORK[DNS, NAME=\"Public\"]",
IP_GEN = "10.0.0.$VMID",
FILES = "/service/init.sh /service/certificates /service/service.conf",
FILES_DS = "$FILE[IMAGE_ID=34] $FILE[IMAGE=\"kernel\"]",
TARGET = "sdc"
]
```

# 4.1.10 Placement Section

The following attributes placement constraints and preferences for the VM:

| Attribute      | Description                                                                                        |
|----------------|----------------------------------------------------------------------------------------------------|
| SCHED_REQUIREM | <b>HENTE</b> an expression that rules out provisioning hosts from list of machines suitable to run |
|                | this VM.                                                                                           |
| SCHED_RANK     | This field sets which attribute will be used to sort the suitable hosts for this VM.               |
|                | Basically, it defines which hosts are more suitable than others.                                   |
| SCHED_DS_REQUI | <b>REMERNTS</b> xpression that rules out entries from the pool of datastores suitable to run this  |
|                | VM.                                                                                                |
| SCHED_DS_RANK  | States which attribute will be used to sort the suitable datastores for this VM. Basically, it     |
|                | defines which datastores are more suitable than others.                                            |

#### Example:

| SCHED_REQUIREMENTS    | = "CPUSPEED > 1000"   |
|-----------------------|-----------------------|
| SCHED_RANK            | = "FREE_CPU"          |
| SCHED_DS_REQUIREMENTS | = "NAME=GoldenCephDS" |
| SCHED_DS_RANK         | = FREE_MB             |

### **Predefined Host Attributes**

There are some predefined Host attributes that can be used in the requirements and rank expressions:

| Attribute | Meaning                                                                                             |
|-----------|----------------------------------------------------------------------------------------------------|
| NAME      | Hostname.                                                                                           |
| MAX_CPU   | Total CPU in the host, in (# cores * 100).                                                          |
| CPU_USAG  | EAllocated used CPU in (# cores * 100). This value is the sum of all the CPU requested by VMs       |
|           | running on the host, and is updated instantly each time a VM is deployed or undeployed.             |
| FREE_CPU  | Real free CPU in (# cores * 100), as returned by the probes. This value is updated each             |
|           | monitorization cycle.                                                                               |
| USED_CPU  | Real used CPU in (# cores * 100), as returned by the probes. USED_CPU = MAX_CPU -                   |
|           | FREE_CPU. This value is updated each monitorization cycle.                                          |
| MAX_MEM   | Total memory in the host, in KB.                                                                    |
| MEM_USA   | GE Clocated used memory in KB. This value is the sum of all the memory requested by VMs running     |
|           | on the host, and is updated instantly each time a VM is deployed or undeployed.                     |
| FREE_MEN  | Real free memory in KB, as returned by the probes. This value is updated each monitorization cycle. |
| USED_MEN  | IReal used memory in KB, as returned by the probes. USED_MEM = MAX_MEM - FREE_MEM.                  |
|           | This value is updated each monitorization cycle.                                                    |
| RUN-      | Number of VMs deployed on this host.                                                                |
| NING_VMS  |                                                                                                    |
| HYPER-    | Hypervisor name.                                                                                    |
| VISOR     |                                                                                                    |

You can execute onehost show < id > -x to see all the attributes and their values.

**Note:** Check the *Monitoring Subsystem* guide to find out how to extend the information model and add any information probe to the Hosts.

### **Requirement Expression Syntax**

The syntax of the requirement expressions is defined as:

```
stmt::= expr';'
expr::= VARIABLE '=' NUMBER
| VARIABLE '!=' NUMBER
| VARIABLE '>' NUMBER
```

```
| VARIABLE '<' NUMBER
| VARIABLE '=' STRING
| VARIABLE '!=' STRING
| expr '&' expr
| expr '|' expr
| '!' expr
| '(' expr ')'</pre>
```

Each expression is evaluated to 1 (TRUE) or 0 (FALSE). Only those hosts for which the requirement expression is evaluated to TRUE will be considered to run the VM.

Logical operators work as expected (less '<', greater '>', '&' AND, 'l' OR, '!' NOT), '=' means equals with numbers (floats and integers). When you use '=' operator with strings, it performs a shell wildcard pattern matching.

Any variable included in the Host template or its Cluster template can be used in the requirements. You may also use an XPath expression to refer to the attribute.

There is a special variable, CURRENT\_VMS, that can be used to deploy VMs in a Host where other VMs are (not) running. It can be used only with the operators '=' and '!='

Examples:

```
# Only aquila hosts (aquila0, aquila1...), note the quotes
SCHED_REQUIREMENTS = "NAME = \"aquila*\""
# Only those resources with more than 60% of free CPU
SCHED_REQUIREMENTS = "FREE_CPU > 60"
# Deploy only in the Host where VM 5 is running
SCHED_REQUIREMENTS = "CURRENT_VMS = 5"
# Deploy in any Host, except the ones where VM 5 or VM 7 are running
SCHED_REQUIREMENTS = "(CURRENT_VMS != 5) & (CURRENT_VMS != 7)"
```

**Warning:** If using OpenNebula's default match-making scheduler in a hypervisor heterogeneous environment, it is a good idea to add an extra line like the following to the VM template to ensure its placement in a VMWare hypervisor enabled machine.

```
SCHED_REQUIREMENTS = "HYPERVISOR=\"vmware\""
```

Warning: Template variables can be used in the SCHED\_REQUIREMENTS section.

- \$<template\_variable>: any single value variable of the VM template.
- \$<template\_variable>[<attribute>]: Any single value contained in a multiple value variable in the VM template.
- \$<template\_variable>[<attribute>, <attribute2>=<value2>]: Any single value contained in a multiple value variable in the VM template, setting one atribute to discern between multiple variables called the same way.

For example, if you have a custom probe that generates a MACS attribute for the hosts, you can do short of a MAC pinning, so only VMs with a given MAC runs in a given host.

SCHED\_REQUIREMENTS = "MAC=\"\$NIC[MAC]\""

#### **Rank Expression Syntax**

The syntax of the rank expressions is defined as:

Rank expressions are evaluated using each host information. '+', '-', '\*', '/' and '-' are arithmetic operators. The rank expression is calculated using floating point arithmetics, and then round to an integer value.

**Warning:** The rank expression is evaluated for each host, those hosts with a higher rank are used first to start the VM. The rank policy must be implemented by the scheduler. Check the configuration guide to configure the scheduler.

**Warning:** Similar to the requirements attribute, any number (integer or float) attribute defined for the host can be used in the rank attribute

#### Examples:

```
# First those resources with a higher Free CPU
SCHED_RANK = "FREE_CPU"
```

```
# Consider also the CPU temperature
   SCHED_RANK = "FREE_CPU * 100 - TEMPERATURE"
```

### 4.1.11 RAW Section

This optional section of the VM template is used whenever the need to pass special attributes to the underlying hypervisor arises. Anything placed in the data attribute gets passed straight to the hypervisor, unmodified.

| RAW Sub-Attribute | Description            | XEN | KVM | VMWARE |
|-------------------|------------------------|-----|-----|--------|
| ТҮРЕ              | Possible values are:   | 0   | 0   | 0      |
|                   | kvm, xen, vmware       |     |     |        |
| DATA              | Raw data to be passed  | 0   | 0   | 0      |
|                   | directly to the hyper- |     |     |        |
|                   | visor                  |     |     |        |
| DATA_VMX          | Raw data to be added   | •   | •   | 0      |
|                   | directly to the .vmx   |     |     |        |
|                   | file                   |     |     |        |

Example:

Add a custom builder and bootloader to a Xen VM:

```
RAW = [
TYPE = "xen",
DATA = "builder=\"linux\"
bootloader=\"/usr/lib/xen/boot/domUloader.py\"
bootargs=\"--entry=xvda2:/boot/vmlinuz-xenpae,/boot/vmlinuz-xenpae\""]
```

Add a guest type and a specific scsi controller to a vmware VM:

```
RAW = [
   TYPE = "vmware",
   DATA = "<devices><controller type='scsi' index='0' model='lsilogic'/></devices>",
   DATA_VMX = "pciBridge0.present = \"TRUE\"\nguestOS=\"windows7srv-64\""
]
```

# 4.1.12 Restricted Attributes

All the default restricted attributes to users in the oneadmin group are summarized in the following list:

- CONTEXT/FILES
- DISK/SOURCE
- NIC/MAC
- NIC/VLAN\_ID
- SCHED\_RANK

These attributes can be configured in *oned.conf*.

### 4.1.13 User Inputs

USER\_INPUTS provides the template creator with the possibility to dynamically ask the user instantiating the template for dynamic values that must be defined.

```
USER_INPUTS = [
BLOG_TITLE="M|text|Blog Title",
MYSQL_PASSWORD="M|password|MySQL Password",
<VAR>="M|<type>|<desc>"
]
CONTEXT=[
BLOG_TITLE="$BLOG_TITLE",
MYSQL_PASSWORD="$MYSQL_PASSWORD" ]
```

Note that the CONTEXT references the variables defined in the USER\_INPUTS so the value is injected into the VM.

Valid types are text and password.

# 4.2 Image Definition Template

This page describes how to define a new image template. An image template follows the same syntax as the VM template.

If you want to learn more about the image repository, you can do so here.

**Warning:** There are some template attributes that can compromise the security of the system or the security of other VMs, and can be used **only** by users in the oneadmin group. These attributes can be configured in *oned.conf*, the default ones are labeled with \* in the following tables. See the complete list in the *Restricted Attributes* section.

# 4.2.1 Template Attributes

| At-                    | M / O                            | Value                                                   | Description                                                                                                    |
|------------------------|----------------------------------|---------------------------------------------------------|----------------------------------------------------------------------------------------------------|
| tribute                | , 0                              |                                                         |                                                                                                    |
| NAME                   | Manda-<br>tory                   | Any string                                              | Name that the Image will get. Every image must have a unique name.                                                                                                    |
| DE-<br>SCRIP-<br>TION  | Optional                         | Any string                                              | Human readable description of the image for other users.                                                                                                    |
| ТҮРЕ                   | Optional                         | OS, CDROM,<br>DATABLOCK,<br>KERNEL, RAMDISK,<br>CONTEXT | Type of the image, explained in detail in the following section. If omitted, the default value is the one defined in <i>oned.conf</i> (install default is OS).                                                                                                    |
| PER-<br>SIS-<br>TENT   | Optional                         | YES, NO                                                 | Persistence of the image. If omitted, the default value is NO.                                                                                                    |
| PER-<br>SIS-<br>TENT_T | Optional                         | IMMUTABLE                                               | An special persistent image, that will not be modified. This attribute should only be used for special storage configurations.                                                                                                    |
| DEV_PR                 |                                  | Any string                                              | Prefix for the emulated device this image will be mounted at.<br>For instance, hd, sd, or vd for KVM virtio. If omitted, the<br>default value is the one defined in <i>oned.conf</i> (installation<br>default is hd).                                                                                                    |
| TAR-<br>GET            | Optional                         | Any string                                              | Target for the emulated device this image will be mounted at.<br>For instance, hdb, sdc. If omitted, it will be <i>assigned</i><br><i>automatically</i> .                                                                                                    |
| DRIVER                 | Optional                         | <pre>KVM: raw, qcow2 Xen:tap:aio:, file:</pre>          | Specific image mapping driver. VMware is unsupported                                                                                                    |
| PATH                   | Manda-<br>tory (if no<br>SOURCE) | Any string                                              | Path to the original file that will be copied to the image<br>repository. If not specified for a DATABLOCK type image, an<br>empty image will be created. Note that gzipped files are<br>supported and OpenNebula will automatically decompress<br>them. Bzip2 compressed files is also supported, but it's<br>strongly discouraged since OpenNebula will not calculate it's<br>size properly. |
| SOURCE                 | *Manda-<br>tory (if no<br>PATH)  | Any string                                              | Source to be used in the DISK attribute. Useful for not file-based images.                                                                                                    |
| DISK_TY                | · · · ·                          | BLOCK, CDROM or FILE (default).                         | This is the type of the supporting media for the image: a block device (BLOCK) an ISO-9660 file or readonly block device (CDROM) or a plain file (FILE).                                                                                                    |
| READ-<br>ONLY          | Optional                         | YES, NO.                                                | This attribute should only be used for special storage<br>configurations. It sets how the image is going to be exposed to<br>the hypervisor. Images of type CDROM and those with<br>PERSISTENT_TYPE set to IMMUTABLE will have<br>READONLY set to YES. Otherwise, by default it is set to NO.                                                                                                  |
| CLONE_                 |                                  | thin,zeroedthick,<br>eagerzeroedthick<br>,thick,thin    | Only for VMware images ion vmfs datastores. Sets the format of the target image when cloning within the datstore. More information on types.                                                                                                    |
| MD5<br>SHA1            | Optional<br>Optional             | An md5 hash<br>An sha1 hash                             | MD5 hash to check for image integrity<br>SHA1 hash to check for image integrity                                                                                                    |

The following attributes can be defined in the template.

**Warning:** Be careful when PATH points to a compressed bz2 image, since although it will work, OpenNebula will not calculate its size correctly.

Mandatory attributes for DATABLOCK images with no PATH set:

| At-     | Value           | Description                                                                                                    |
|---------|-----------------|----------------------------------------------------------------------------------------------------|
| tribute |                 |                                                                                                    |
| SIZE    | An              | Size in MB.                                                                                                    |
|         | inte-           |                                                                                                    |
|         | ger             |                                                                                                    |
| FSTYP   | <b>PK</b> tring | Type of file system to be built. <b>Plain</b> . When the disk image is used directly by the hypervisor we can format the image, and so it is ready to be used by the guest OS. <b>Values</b> : ext2, ext3, ext4, ntfs, reiserfs, jfs, swap. Any other fs supported by mkfs will work if no special option is needed. <b>Formatted</b> . The disk image is stored in a hypervisor specific format VMDK or Qcow2. Then we cannot really make a filesystem on the image, just create the device and let the guest OS format the disk. Use raw to not to format the new image. <b>Values</b> : raw, qcow2, vmdk_*. |

### 4.2.2 Template Examples

Example of an OS image:

```
NAME = "Ubuntu Web Development"

PATH = /home/one_user/images/ubuntu_desktop.img

DESCRIPTION = "Ubuntu 10.04 desktop for Web Development students.

Contains the pdf lessons and exercises as well as all the necessary

programming tools and testing frameworks."
```

#### Example of a CDROM image:

| NAME        | = "MATLAB install CD"                                                                  |
|-------------|----------------------------------------------------------------------------------------|
| TYPE        | = CDROM                                                                                |
| PATH        | = /home/one_user/images/matlab.iso                                                     |
| DESCRIPTION | = "Contains the MATLAB installation files. Mount it to install MATLAB on new OS images |

#### Example of a DATABLOCK image:

```
NAME = "Experiment results"
TYPE = DATABLOCK
# NO PATH set, this image will start as a new empty disk
SIZE = 3.08
FSTYPE = ext3
DESCRIPTION = "Storage for my Thesis experiments."
```

### 4.2.3 Restricted Attributes

All the default restricted attributes to users in the oneadmin group are summarized in the following list:

• SOURCE

# 4.3 Virtual Network Definition File

This page describes how to define a new Virtual Network template. A Virtual Network template follows the same syntax as the *VM template*.

If you want to learn more about the Virtual Network management, you can do so here.

A VNET is defined by three parts: the physical network, the address space and the contextualization parameters. The following sections details each part.

# 4.3.1 Physical Network Attributes

It defines the **underlying networking infrastructure** that will support the VNET. These section includes the following values:

| At-     | Description                                                                       | Value  | Mandatory |
|---------|-----------------------------------------------------------------------------------|--------|-----------|
| tribute |                                                                                   |        |           |
| NAME    | Name of the Virtual Network                                                       | String | I YES     |
| BRIDG   | EDevice to bind the virtual and physical network, depending on the network driver | String | YES if no |
|         | it may refer to different technologies or require host setups.                    |        | PHYDEV    |
| VLAN    | Set to YES to activate VLAN isolation when supported by the network drivers,      | YES/N  | (ONO      |
|         | see Virtual Network Manager drivers. Defaults to NO                               |        |           |
| VLAN_   | IDdentifier for the VLAN                                                          | Inte-  | NO        |
|         |                                                                                   | ger    |           |
| PHY-    | Name of the physical network device that will be attached to the bridge.          | String | YES for   |
| DEV     |                                                                                   | _      | 802.1Q    |

# 4.3.2 The Address Range

The addresses available in a VNET are defined by one or more Address Ranges (AR). Each address range is defined in an AR attribute to set a continuous address range.

Optionally, each AR can include configuration attributes (context or physical network attributes) that will override those provided by the VNET.

**Note:** When not manually set, MAC addresses are derived from the IPv4 address. A VNET lease for a given IP will have a MAC address in the form MAC\_PREFIX:IP where MAC\_PREFIX is defined in oned.conf.

### **IPv4 Address Range**

| At-     | Description                                                                        | Manda- |
|---------|------------------------------------------------------------------------------------|--------|
| tribute |                                                                                    | tory   |
| ТҮРЕ    | IP4                                                                                | YES    |
| IP      | First IP in the range in dot notation.                                             | YES    |
| MAC     | First MAC, if not provided it will be generated using the IP and the MAC_PREFIX in | NO     |
|         | oned.conf.                                                                         |        |
| SIZE    | Number of addresses in this range.                                                 | YES    |

### **IPv6 Address Range**

| Attribute     | Description                                                           | Manda- |
|---------------|-----------------------------------------------------------------------|--------|
|               |                                                                       | tory   |
| ТҮРЕ          | IP6                                                                   | YES    |
| MAC           | First MAC, if not provided it will be generated.                      | YES    |
| GLOBAL_PREFIX | A /64 globally routable prefix                                        | NO     |
| ULA_PREFIX    | A /64 unique local address (ULA) prefix corresponding to the fd00::/8 | NO     |
|               | block                                                                 |        |
| SIZE          | Number of addresses in this range.                                    | YES    |

### Dual IPv4-IPv6 Address Range

| Attribute                                   | Description                                                                 | Manda- |
|---------------------------------------------|-----------------------------------------------------------------------------|--------|
|                                             |                                                                             | tory   |
| ТҮРЕ                                        | IP4_6                                                                       | YES    |
| IP                                          | First IP in the range in dot notation.                                      | YES    |
| MAC                                         | First MAC, if not provided it will be generated using the IP and the        | NO     |
|                                             | MAC_PREFIX in oned.conf.                                                    |        |
| GLOBAL_PREFIXA /64 globally routable prefix |                                                                             | NO     |
| ULA_PREFIX                                  | A /64 unique local address (ULA) prefix corresponding to the fd00::/8 block | NO     |
| SIZE                                        | Number of addresses in this range.                                          | YES    |

### **Ethernet Address Range**

| Attribute | Description                                               | Mandatory |
|-----------|-----------------------------------------------------------|-----------|
| ТҮРЕ      | ETHER                                                     | YES       |
| MAC       | First MAC, if not provided it will be generated randomly. | NO        |
| SIZE      | Number of addresses in this range.                        | YES       |

# 4.3.3 Contextualization Attributes

| Attribute          | Description                                                                 |
|--------------------|-----------------------------------------------------------------------------|
| NETWORK_ADDRESS    | Base network address                                                        |
| NETWORK_MASK       | Network mask                                                                |
| GATEWAY            | Router for this network, do not set when the network is not routable        |
| DNS                | Specific DNS for this network                                               |
| GATEWAY6           | IPv6 router for this network                                                |
| CONTEXT_FORCE_IPV4 | When a vnet is IPv6 the IPv4 is not configured unless this attribute is set |

# 4.3.4 Examples

Sample IPv4 VNet:

```
# Confgiuration attributes (dummy driver)
NAME = "Private Network"
DESCRIPTION = "A private network for VM inter-communication"
```

BRIDGE = "bond-br0"

```
# Context attributes
NETWORK_ADDRESS = "10.0.0.0"
NETWORK_MASK = "255.255.255.0"
DNS = "10.0.0.1"
GATEWAY = "10.0.0.1"
#Address Ranges, only these addresses will be assigned to the VMs
AR=[TYPE = "IP4", IP = "10.0.0.10", SIZE = "100" ]
AR=[TYPE = "IP4", IP = "10.0.0.200", SIZE = "10" ]
```

#### Sample IPv4 VNet, using AR of just one IP:

```
# Confgiuration attributes (OpenvSwtich driver)
        = "Public"
NAME
DESCRIPTION = "Network with public IPs"
BRIDGE = "br1"
VLAN = "YES"
VLAN_{ID} = 12
             = "8.8.8.8"
DNS
GATEWAY = "130.56.23.1"
LOAD\_BALANCER = 130.56.23.2
AR=[ TYPE = "IP4", IP = "130.56.23.2", SIZE = "1"]
AR=[ TYPE = "IP4", IP = "130.56.23.34", SIZE = "1"]
AR=[ TYPE = "IP4", IP = "130.56.23.24", SIZE = "1"]
AR=[ TYPE = "IP4", IP = "130.56.23.17", MAC= "50:20:20:20:20:21", SIZE = "1"]
AR=[ TYPE = "IP4", IP = "130.56.23.12", SIZE = "1"]
```

# 4.4 Command Line Interface

OpenNebula provides a set commands to interact with the system:

### 4.4.1 CLI

- oneacct: gets accounting data from OpenNebula
- oneacl: manages OpenNebula ACLs
- onecluster: manages OpenNebula clusters
- onedatastore: manages OpenNebula datastores
- onedb: OpenNebula database migration tool
- · onegroup: manages OpenNebula groups
- onehost: manages OpenNebula hosts
- oneimage: manages OpenNebula images
- · onetemplate: manages OpenNebula templates
- oneuser: manages OpenNebula users
- onevdc: manages OpenNebula Virtual DataCenters

- · onevm: manages OpenNebula virtual machines
- · onevnet: manages OpenNebula networks
- onezone: manages OpenNebula zones

The output of these commands can be customized by modifying the configuration files that can be found in /etc/one/cli/. They also can be customized on a per-user basis, in this case the configuration files should be placed in \$HOME/.one/cli.

### 4.4.2 ECONE Commands

- · econe-upload: Uploads an image to OpenNebula
- · econe-describe-images: Lists all registered images belonging to one particular user.
- econe-run-instances: Runs an instance of a particular image (that needs to be referenced).
- econe-describe-instances: Outputs a list of launched images belonging to one particular user.
- econe-terminate-instances: Shutdowns a set of virtual machines (or cancel, depending on its state).
- econe-reboot-instances: Reboots a set of virtual machines.
- econe-start-instances: Starts a set of virtual machines.
- econe-stop-instances: Stops a set of virtual machines.
- econe-create-volume: Creates a new DATABLOCK in OpenNebula
- econe-delete-volume: Deletes an existing DATABLOCK.
- · econe-describe-volumes: Describe all available DATABLOCKs for this user
- · econe-attach-volume: Attaches a DATABLOCK to an instance
- econe-detach-volume: Detaches a DATABLOCK from an instance
- · econe-allocate-address: Allocates a new elastic IP address for the user
- · econe-release-address: Releases a publicIP of the user
- · econe-describe-addresses: Lists elastic IP addresses
- · econe-associate-address: Associates a publicIP of the user with a given instance
- econe-disassociate-address: Disasociate a publicIP of the user currently associated with an instance
- · econe-create-keypair: Creates the named keypair
- · econe-delete-keypair: Deletes the named keypair, removes the associated keys
- · econe-describe-keypairs: List and describe the key pairs available to the user
- · econe-register: Registers an image

### 4.4.3 oneFlow Commands

- · oneflow: oneFlow Service management
- oneflow-template: oneFlow Service Template management